# **INTERPHASE**

## **SEASCOUT ™**

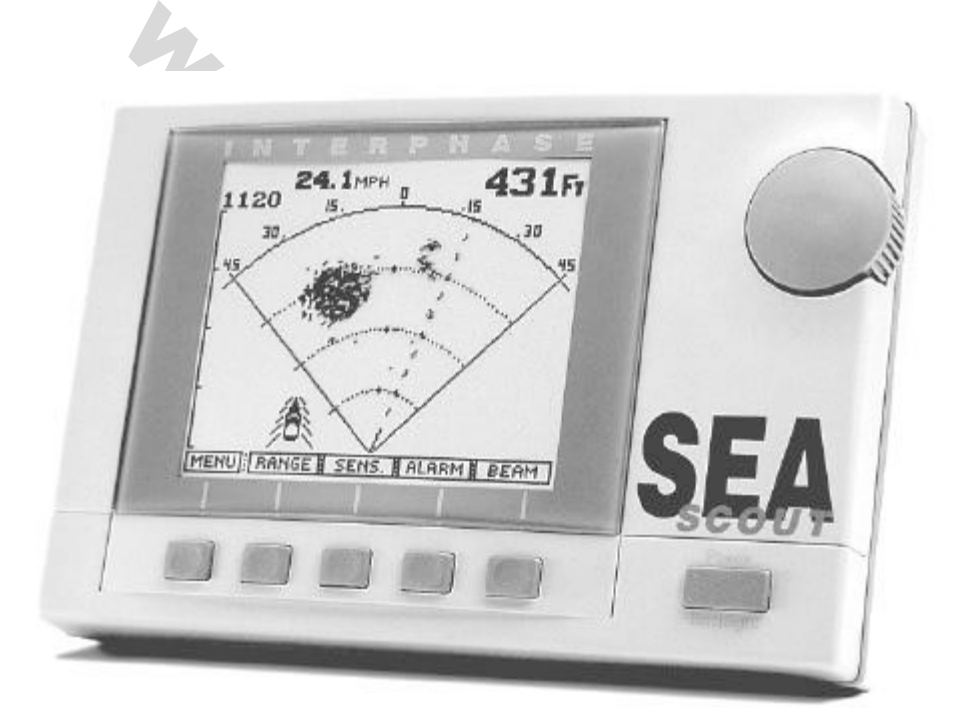

## **Руководство по эксплуатации**

### **Обращение к Покупателю:**

Благодарим Вас за выбор нашего изделия - Впередсмотрящего Эхолота "Sea Scout". В процессе создания этого прекрасного изделия мы руководствовались одним стремлением чтобы Вы за свои деньги получили максимум возможностей. Набор функций прибора, простота его использования и другие свойства - были тщательно испытаны в процессе разработки конструкции. Мы гордимся своим изделием / впередсмотрящим эхолотом "Sea Scout" и уверены, что Вам он понравится. Мы с готовностью выслушаем любые предложения по усовершенствованию нашего изделия.

Очень важно, чтобы покупатель заполнил и выслал в наш адрес Регистрационную карточку гарантийного обслуживания не позднее 15 дней со дня приобретения изделия. Только в этом случае наступают гарантийные обязательства.

С наилучшими пожеланиями,

Корпорация "Интерфэйз Технолоджиз" 1997 год

**Washington** 

### **СОДЕРЖАНИЕ**

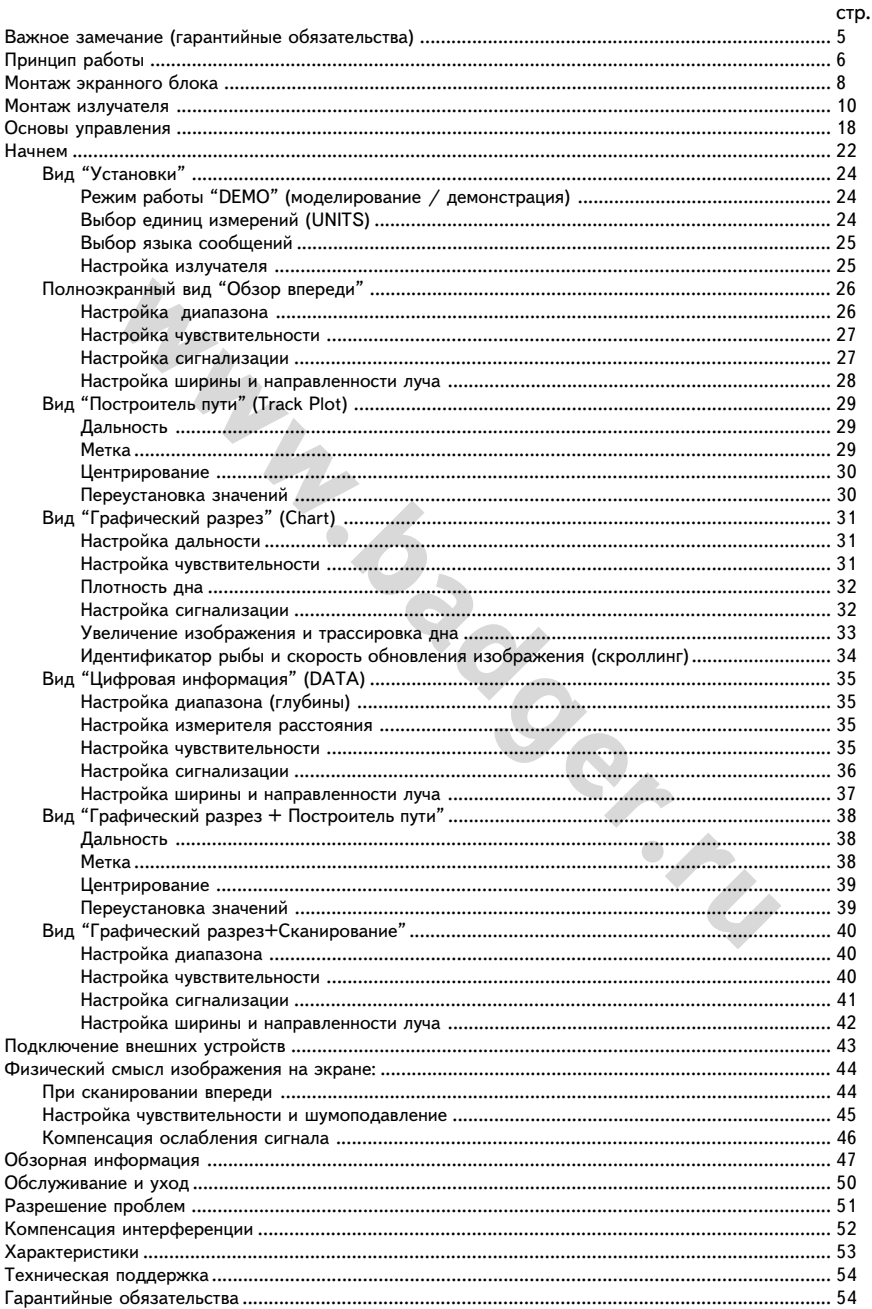

### **ВВЕДЕНИЕ**

Вы сделали правильный выбор, приобретя эхолот "Sea Scout" производства корпорации "Интерфэйз". Эхолот надежно и компактно изготовлен, что позволяет устанавливать его практически на любом судне. "Sea Scout" укажет глубину толщи воды, состояние дна и обнаружит плавающие под водой объекты вроде рыбы и т.п., прямо впереди судна по курсу. Поможет в этом большой дисплей эхолота, отображающий самые мелкие детали. Излучатель "Sea Scout" для измерения глубины можно устанавливать как в отверстии днища, так и на транце судна. При подключении дополнительных устройств типа датчиков скорости и температуры (оба имеют исполнение для установки излучателя на транце или в отверстии днища судна), на экране эхолота можно будет увидеть сведения об изменении температуры верхних слоев воды, скорости движения Вашего судна и пройденное им расстояние. На стр. 17 настоящего Руководства приведен перечень устройств, приобретя которые Вы сможете расширить возможности эхолота "Sea Scout". С заказами дополнительных устройств можно обращаться к Вашему дилеру или непосредственно в "Интерфэйз" по ниже указанному адресу.

проиденное ми расстоонне. гастр. 17 настоящего – уководства привед<br>побретя которые Вы сможете расширить возможности эхолота "Sea-<br>лнительных устройств можно обращаться к Вашему дилеру или непос<br>по ниже указанному адресу.<br> В конструкции эхолота "Sea Scout" заложено огромное количество оригинальных технических решений и новинок, что обеспечивает Вашу безопасность при управлении судном и повышает эффективность рыбной ловли. Жидкокристаллический дисплей эхолота имеет высокое разрешение, что обеспечивает необходимую подробность изображения дна и плавающих объектов при любом из четырех возможных режимов увеличения. Встроены и могут быть применены сигнал обнаружения эхолотом рыбы и сигнал уменьшения глубины впереди по курсу судна менее заданной величины. Возможно ручное или автоматическое масштабирование изображения на экране, можно вывести на экран индикатор плотности поверхности дна и выбрать символы для обозначения различных сортов рыбы.

"Sea Scout" можно настроить для работы на один из 9 языков по выбору - английский, французский, итальянский, испанский, немецкий, датский, финский, шведский или греческий. Энергонезависимая память эхолота сохранит выбор рабочего языка, диапазон просматриваемых глубин, увеличение и контрастность экрана, настройки экрана и конфигурацию экранных меню. "Sea Scout" может одновременно выполнять несколько различных операций, причем на экране можно следить за любой операцией, не останавливая выполнение других (многозадачность). операций без потери информации.

К эхолоту "Sea Scout" можно подключать навигационные устройства типа "Лоран/С" или GPS, что позволит видеть на экране эхолота траекторию движения Вашего судна. Навигационные устройства типа "Лоран-С", DECCA, GPS дадут информацию, необходимую для того, чтобы на экране эхолота можно было увидеть свое положение на карте и направление движения. По изображению на экране дисплея легко запомнить и вернуться к местам удачного клева рыбы или просто протралить еще раз наиболее продуктивное место.

Для того, чтобы наиболее полно воспользоваться многообразными возможностями эхолота "Sea Scout", прежде всего - внимательно прочтите настоящее Руководство.

В памяти эхолота "Sea Scout" хранится программа, демонстрирующая основные приемы работы. Мы настоятельно рекомендуем не пожалеть времени и хорошенько во всем разобраться, чтобы легко все это использовать в деле. Мы рекомендуем прочесть настоящее Руководство даже прежде, чем приступить к установке эхолота.

### **Гарантийные Обязательства**

"Интерфэйз" гарантирует нормальную работу эхолота "Sea Scout" в течении гарантийного срока. Рекомендуется ознакомиться с текстом гарантийных обязательств "Интерфэйз" (копия имеется в конце Руководства) и точно следовать им в случае необходимость провести гарантийных ремонт эхолота. Настоятельно рекомендуется сохранить оригинальную упаковку эхолота, что обеспечит надежное сохранение всех частей прибора в случае необходимости пересылки его для ремонта. Дисплей эхолота следует упаковать в в пластиковый мешок с "пузырьками" и уложить в коробку с картонными перегородками, что защитит прибор от вибрации и возможных повреждений при транспортировке.}} Не требуется вкладывать в посылку крепежную раму и струбцины, однако рекомендуется постараться вместе с дефектным эхолотом прислать и применяемый излучатель. Не следует высылать в наш адрес также кабель электропитания, если только у владельца не возникло сомнений в наличии повреждений этого кабеля (при подключении разъем №1 соединяется с красным проводом).

Когда будете разбираться с возможными проблемами, обратитесь для начала к разделу "Разрешение проблем", где описаны наиболее частно встречающиеся затруднения и способы разрешения их. Если в проблеме не удается разобраться, обращайтесь к своему дилеру или непосредственно в "Интерфэйз".

илиме кабель электропитания, если только у владельца не возник<br>овреждений этого кабеля (при подключении разъем №1 соединяи<br>овреждений этого кабеля (при подключении разъем №1 соединяи<br>.<br>.<br>ете разбираться с возможными пробл К Руководству прилагается регистрационная карточка. Ее следует заполнить и выслать в адрес корпорации "Интерфэйз" не позднее 15 дней со дня покупки "Sea Scout". Это условие наступления гарантийных обязательств. Могут возникнуть ненужные затруднения с ремонтом незарегистрированных эхолотов.

### **ПРЕДУПРЕЖДЕНИЕ**

Никогда не следует ориентироваться в пространстве, полагаясь только на одно устройство. Хотя "Sea Scout" точно изображает поверхность дна и плавающие под водой предметы впереди Вашего судна, во многих случаях точность навигации при его помощи явно недостаточна.

Кроме того, на экране могут быть "белые пятна" информации, например, при определении температуры в зонах со сложным разделением слоев воды с различной температурой инверсия, в зонах бурления воды (турбулентность), в загрязненной воде с большим количеством ила.

"Sea Scout" / хороший помощник в деле навигации, однако он не может быть **единственным** навигационным устройством на судне.

### **Важное Замечание**

Конструкции и возможности эхолотов производства "Интерфэйз" постоянно обновляются и совершенствуются. Мы будем рады выслать в Ваш адрес информацию обо всех новинках.

Настоятельно рекомендуется немедленно заполнить и выслать в наш адрес Регистрационную карточку. Для нас это единственная возможность поддерживать контакт с пользователями наших изделий.

В течение первого года гарантийного срока новые версии программного обеспечения будут доступны бесплатно, а по истечении срока действия гарантийных обязательств - за символическую плату только для зарегистрированных обладателей эхолота "Sea Scout".

### **Принцип Работы**

Впередсмотрящий эхолот "Sea Scout" работает с использованием технологии фазирования излучения звуковой частоты, которая впервые была разработана корпорацией "Интерфэйз" для применения военно-морскими силами. Известная как "технология фазирования ультразвуковых сигналов", технология эта много лет уже с успехом используется в медицине. Большинству людей знакомы изображения внутренних органов, полученные при помощи ультразвукового "просвечивания". Это наглядная демонстрация возможностей ультразвуковых волн показывать "невидимое" в режиме реального времени, т.е. "живьем". "Интерфэйз" взял эту проверенную технологию и применил ее к приборам для моряков.

и исперияли в соверения и проверения и стали и приборам для моряков.<br>• "Интерфэйз" взял эту проверенную технологию и при приборам для моряков.<br>• Большинство современных устройств для поиск измерения расстояния до дна рабо Большинство современных устройств для поиска рыбы и измерения расстояния до дна работают на принципе, созданном в годы второй мировой войны, который называется "СОНАР" и использует импульсы звуковых сигналов для обнаружения присутствия подводных объектов и расстояния до них. В 50-х годах уже несколько различных типов устройств, работающих на аналогичном принципе, были разработаны для энтузиастов рыбной ловли и яхтинга. Все эти приборы определяли глубину воды под днищем судна, присутствие и расстояние до подводных объектов вроде рыбы.

Излучает звуковые волны специальная головка, состоящая из высокоточно изготовленного пакета пьезокерамических элементов. Каждый элемент может посылать и принимать группы звуковых импульсов независимо, как это происходит в обычных эхолотах, где излучающие головки состоят из одного элемента. Когда все элементы составной излучающей головки одновременно посылают звуковые импульсы, внешне это может походить на работу одноэлементного излучателя. Но с весьма существенным отличием: каждый элемент может посылать и принимать звуковые сигналы независимо и в различных направлениях. Делается это при помощи технологии, называемой "фазированием". В зависимости от фазы акустического сигнала, может быть назначено ему почти любое направление. Например, используя 8/ элементный фазированный излучатель, эхолот "Sea Scout" способен направлять зондирующий луч в 90 различных направлениях. Для того, чтобы излучать зондирующие импульсы во всех направлениях сферы, потребовалось бы 90 элементов, что неоправданно усложнило бы и удорожило конструкцию в целом, сделав ее непригодной для практического применения.

Поскольку фазирование излучаемых импульсов осуществляется

путем управления электронными устройствами, в конструкции отсутствуют вращающиеся детали, что позволяет практически мгновенно направлять излучатель в любом желаемом направлении и повторно "просматривать" большие пространства воды. На экране эхолота результаты повторного сканирования следуют один за другим, делая картинку почти телевизионной, что позволяет внимательно рассмотреть неоднородности поверхности дна или уточнить путь движущейся рыбы.

Запатентованная "Интерфэйз" технология электронного управления ориентацией звукового луча по многим параметрам превосходит технологии с фиксированным направлением излучаемого луча от излучающего элемента, в том числе: пользовательская регулировка луча по ширине зоны охвата, что позволяет сканировать значительные пространства воды, размеры которых ограничены лишь физикой распространения звуковой волны в воде (около 1500 м/с), а также возможность получения изображения сканирования на экране почти в режиме реального времени.

дит Технологии с фиксированным направлением<br>ого луча от излучающего элемента, в том числе:<br>ельская регулировка луча по ширине зоны охвата, что<br>сканировать значительные пространства воды, размеры<br>праничены лишь физикой рас В процессе своей работы "Sea Scout" потребляет энергию от аккумулятора, преобразуя ее в пакеты ультразвуковых импульсов и посылает их к фазированному излучателю. Излучатель посылает эти импульсы в заданном направлении в форме конусного луча, называемого просто конусом. Когда распространяющийся в воде ультразвуковой импульс встречает препятствие, он отражается в обратном направлении, как эхо. Эти отраженные импульсы принимаются излучателем и преобразуются обратно в электрические сигналы, которые усиливаются и отображаются на экране эхолота.

Сила отраженного сигнала, глубина нахождения обнаруженного объекта и угол между направлением распространения луча и плоскостью отражения - все это влияет на параметры изображения на экране эхолота. На качество изображения могут влиять также скорость движения судна, ориентация расположения подводного объекта, количество объектов, отраженные сигналы от которых воспринимаются излучателем эхолота.

На экране "Sea Scout" показывается результат сканирования толщи воды впереди судна. Требуется время и тренировка, чтобы привыкнуть к такому нетрадиционному способу представления информации. Однако с увеличением опыта Вы оцените те огромные преимущества, которые этот способ имеет перед традиционным, когда фиксированный луч смотрит просто вертикально вниз.

### WWW.BADGER.RU

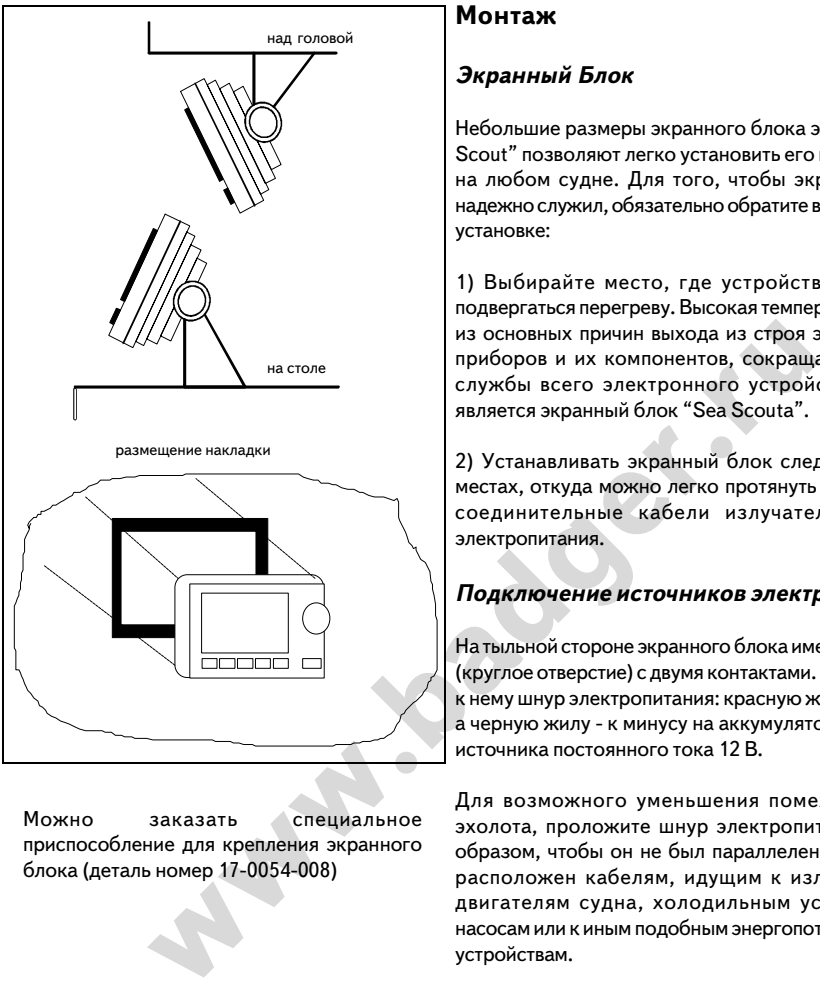

Можно заказать специальное приспособление для крепления экранного блока (деталь номер 17-0054-008)

### **Монтаж**

### **Экранный Блок**

Небольшие размеры экранного блока эхолота "Sea Scout" позволяют легко установить его практически на любом судне. Для того, чтобы экран долго и надежно служил, обязательно обратите внимание при установке:

1) Выбирайте место, где устройство не будет подвергаться перегреву. Высокая температура - одна из основных причин выхода из строя электронных приборов и их компонентов, сокращающая срок службы всего электронного устройства, каким является экранный блок "Sea Scoutа".

2) Устанавливать экранный блок следует в таких местах, откуда можно легко протянуть и закрепить соединительные кабели излучателя и шнур электропитания.

### **Подключение источников электроэнергии**

На тыльной стороне экранного блока имеется разъем (круглое отверстие) с двумя контактами. Подключите к нему шнур электропитания: красную жилу к плюсу, а черную жилу - к минусу на аккумуляторном блоке источника постоянного тока 12 В.

Для возможного уменьшения помех сигналам эхолота, проложите шнур электропитания таким образом, чтобы он не был параллелен или близко расположен кабелям, идущим к излучателю, к двигателям судна, холодильным устройствам, насосам или к иным подобным энергопотребляющим устройствам.

**ВАЖНО:** *Следует прокладывать шнур электропитания прямо между аккумуляторами, экранным блоком и постом управления. В случае влияния наводок от других электрических устройств может возникнуть нестабильность в работе экранного блока.*

### **Кабели электропитания и подключения излучателя**

Схема подключения всех кабелей показана на рис. на стр.9. НЕ УКОРАЧИВАЙТЕ КАБЕЛЬ ПОДКЛЮЧЕНИЯ ИЗЛУЧАТЕЛЯ. Если прилагаемый кабель излучателя длиной 10,3 м слишком длинен для Ваших нужд, свяжитесь со своим дилером изделий "Интерфэйз". Можно заказать кабель излучателя покороче - 9 метров (деталь номер 04-0014-008).

вход

**ОПАСНОСТЬ:** *самостоятельное отделение от кабелей соединительных разъемов, разборка излучателя или укорочение кабеля может повлечь за собой прекращение гарантийных обязательств.*

### **Подключение Кабелей (вид со стороны материнского разъема)**

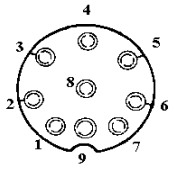

### **Излучатель**

1: белая жила.........1/й элемент 2: коричневая жила....2-й элемент 3: оранжевая жила.....3-й элемент 4: желтая жила........4-й элемент 5: зеленая жила.......5-й элемент 6: голубая жила.......6-й элемент 7: фиолетовая жила.... 7-й элемент 8: серая жила.........8/й элемент 9: оплетка............экран/заземление

### **Вход датчика скорости/**

### **температуры**

1:.......данные скорости 2:.......+5 В постоянного тока 3:.......свободен 4:.......свободен 5:.......свободен 6:.......+ датчика температуры 7:.......- датчика температуры 8:.......экран/заземление

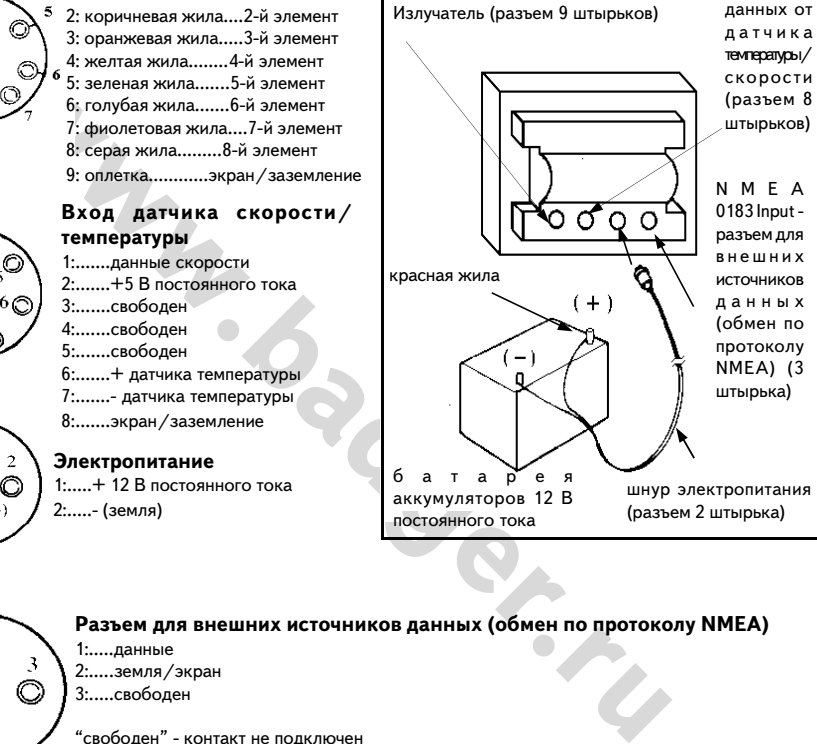

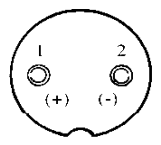

### **Электропитание**

1:.....+ 12 В постоянного тока 2:.....- (земля)

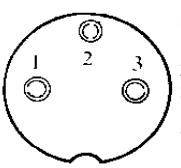

### **Разъем для внешних источников данных (обмен по протоколу NMEA)**

1:.....данные 2:.....земля/экран 3:.....свободен

" свободен" - контакт не подключен

### WWW.BADGER.RU

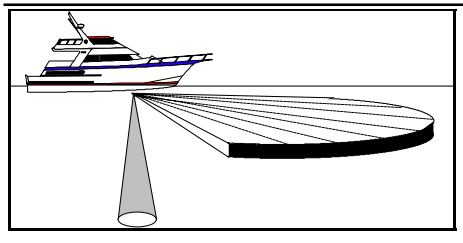

Показана область, просматриваемая излучателем "Sea Scout" впереди и под днищем судна.

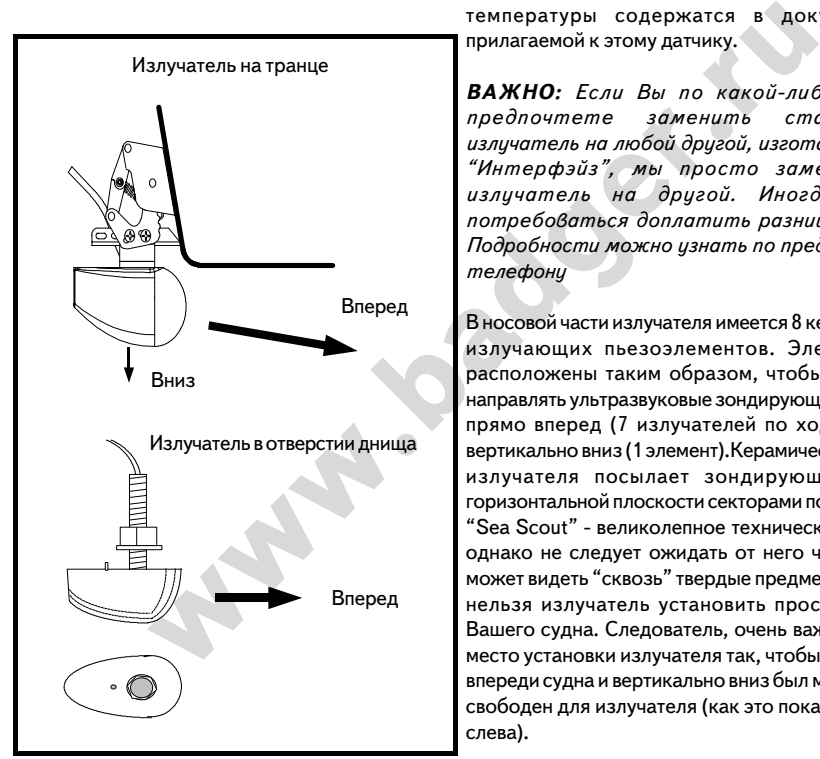

### **Общие Условия**

НИ В КОЕМ СЛУЧАЕ НЕЛЬЗЯ УКОРАЧИВАТЬ КАБЕЛЬ ИЛИ СНИМАТЬ С НЕГО "РОДНОЙ" 9/ШТЫРЬКОВЫЙ ШТЕККЕР, ТАК КАК ХАРАКТЕРИСТИКИ ВСЕЙ СИСТЕМЫ МОГУТ СЕРЬЕЗНО УХУДШИТЬСЯ. ПРИ ЭТОМ БУДУТ НАРУШЕНЫ УСЛОВИЯ ГАРАНТИЙНОГО СОГЛАШЕНИЯ. НИКАКИЕ ИСКЛЮЧЕНИЯ НЕ ВОЗМОЖНЫ.

### **Монтаж Излучателя**

Обычная поставка эхолота "Sea Scout" предполагает возможность установки излучателя на транце или в отверстии днища судна - по выбору. Можно заказать дополнительно датчик температуры-скорости, который даст оперативные сведения о температуре верхних слоев воды, скорости движения судна и о пройденном расстоянии. Ниже по тексту описывается процедура установки только излучателя, поскольку подробные сведения по установке датчика скороститемпературы содержатся в документации, прилагаемой к этому датчику.

ВАЖНО: Если Вы по какой-либо причине *предпочтете заменить стандартный излучатель на любой другой, изготавливаемый "Интерфэйз", мы просто заменим один излучатель на другой. Иногда может потребоваться доплатить разницу в ценах. Подробности можно узнать по предлагаемому телефону*

В носовой части излучателя имеется 8 керамических излучающих пьезоэлементов. Элементы эти расположены таким образом, чтобы они могли направлять ультразвуковые зондирующие импульсы прямо вперед (7 излучателей по ходу судна) и вертикально вниз (1 элемент).Керамическая головка излучателя посылает зондирующие лучи в горизонтальной плоскости секторами по 20 о . Эхолот "Sea Scout" - великолепное техническое изделие, однако не следует ожидать от него чудес. Он не может видеть "сквозь" твердые предметы, а потому нельзя излучатель установить просто в трюме Вашего судна. Следователь, очень важно выбрать место установки излучателя так, чтобы обзор воды впереди судна и вертикально вниз был максимально свободен для излучателя (как это показано на рис. слева).

Сканирующий излучатель должен иметь возможность сканировать, т.е. просматривать воду впереди судна и под его днищем. Слева показаны примеры правильной установки излучателя на транце судна (Transom Mounted Transducer) и в отверстии днища (Thru-Hull Transducer). Обратите внимание, что при любом способе установки закругленная часть головки излучателя должна быть направлена вперед по ходу судна и не имела преград для распространения зондирующего луча.

### Компания БАДЖЕР Тел. (812) 320 5565

Если длины стандартно поставляемого кабеля (10,2 м) не достаточно, можно заказать дополнительный кабель длиной 9 м (деталь номер 04-0014-008).

В дополнение к выше сказанному следует учесть:

1) Место установки излучателя следует выбирать таким образом, чтобы не было рядом других источников звуковых сигналов, вне зон завихрения (турбулентности) воды, возникающих от движения судна. Нельзя располагать излучатель сразу за винтом и просто рядом.

2) Выберите место, где излучатель будет расположен ниже уровня воды и достаточно устойчив, чтобы не раскачиваться. Помните, что излучатель не может посылать сигналы из воздуха под воду.

3) Излучатель всегда должен быть погружен в воду на любой скорости движения судна. В то же время следует помнить о возможности повреждения излучателя при столкновении с плавающими (притопленными) объектами или при перевозке на прицепе.

4) НЕ УСТАНАВЛИВАЙТЕ излучатель на носу судна, где он сам будет источником турбулентности воды и источником помех излучению.

осто рядом.<br>
ите место, где излучатель будет Откинутое положение крепеж<br>
ниже уровня воды и достаточно транцевого закрепления излуча<br>
тобы не раскачиваться. Помните, что<br>
не может посылать сигналы из воздуха<br>
им помех нау 5) НЕ УСТАНАВЛИВАЙТЕ излучатель на днище судна позади различного рода выступов и ребер, поскольку тогда излучатель будут все время в зоне турбулентности воды, создаваемой этими неровностями корпуса судна. Сканирование вперед в такой ситуации будет просто невозможно. Для судов с выдвижными швертами и для прогулочных судов рекомендуется установка излучателя в отверстии днища.

ОПАСНО: НЕ ДОПУСКАЙТЕ контакта бензина, ацетона и других растворителей с корпусом головки излучателя, поскольку это может привести к разрушению пластиков в конструкции излучателя.

### **Монтаж Излучателя на Транце**

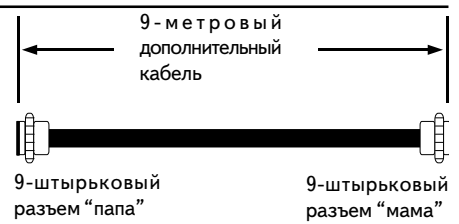

Деталь "Интерфэйз" номер 04/0014/008

Откинутое положение крепежной рамы для транцевого закрепления излучателя.

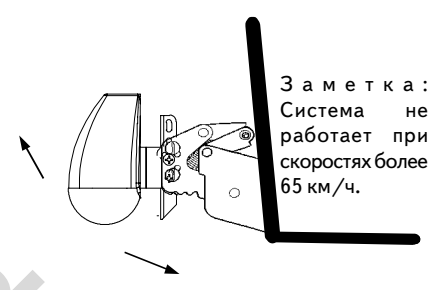

Материалы, необходимые для установки:

- \* Электродрель с муфтой под сверло 10мм и более.
- \* Сверло диаметром 19 мм для сверления в транцевой доске отверстий под проводку соединительных кабелей и под разъемы.
- \* Сверло диаметром 6 мм.
- \* Сверло диаметром 4 мм.
- \* Сверло диаметром 3 мм.
- \* Водоупорный герметик.

\* Заметка: До начала работы следует убедиться, что сверла заточены и имеют необходимый диаметр.

Излучатель на транце судна крепится прочной пластиковой несущей рамой, защищающей его от повреждений при столкновениях с плавающими предметами на скоростях до 35 узлов (65 км/ч). Когда скорость движения превысит эту величину, несущая рама откинется и выключит (вытолкнет из воды) излучатель. Для работы на скоростях более 65 км/час следует применять установку излучателя в отверстии днища.

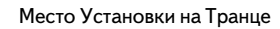

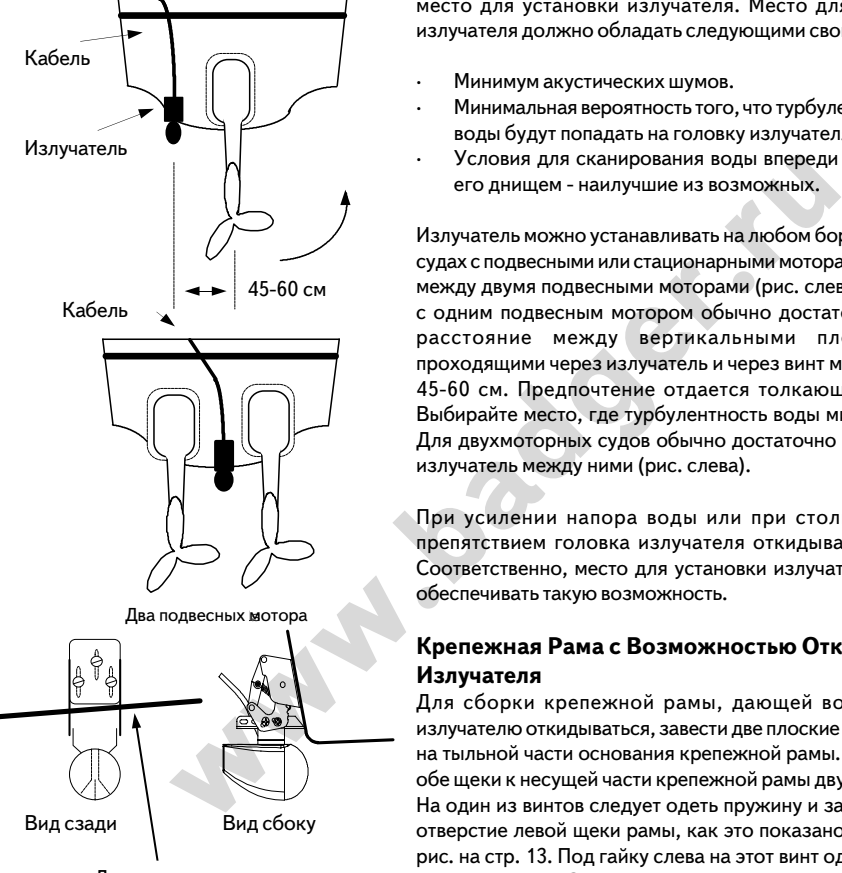

Днище судна

### **Место Установки на Транце**

Основной источник шумов у судна - работающий винт. Очень важно расположить излучатель так, чтобы свести к минимуму влияние посторонних шумов и обеспечить наилучший обзор пространства воды впереди по ходу судна. Изучите форму днища вашего судна и выберите наилучшее место для установки излучателя. Место для установки излучателя должно обладать следующими свойствами:

- · Минимум акустических шумов.
- · Минимальная вероятность того, что турбулентные струи воды будут попадать на головку излучателя.
- · Условия для сканирования воды впереди судна и под его днищем - наилучшие из возможных.

Излучатель можно устанавливать на любом борту судна, на судах с подвесными или стационарными моторами или даже между двумя подвесными моторами (рис. слева). На судах с одним подвесным мотором обычно достаточно, чтобы расстояние между вертикальными плоскостями, проходящими через излучатель и через винт мотора, было 45/60 см. Предпочтение отдается толкающим винтам. Выбирайте место, где турбулентность воды минимальная. Для двухмоторных судов обычно достаточно располагать излучатель между ними (рис. слева).

При усилении напора воды или при столкновении с препятствием головка излучателя откидывается назад. Соответственно, место для установки излучателя должно обеспечивать такую возможность.

### **Крепежная Рама с Возможностью Откидывания Излучателя**

Для сборки крепежной рамы, дающей возможность излучателю откидываться, завести две плоские гайки в пазы на тыльной части основания крепежной рамы. Прикрепить обе щеки к несущей части крепежной рамы двумя винтами. На один из винтов следует одеть пружину и завести винт в отверстие левой щеки рамы, как это показано на верхнем рис. на стр. 13. Под гайку слева на этот винт одеть шайбу и затянуть гайку. Затягивать винт только до тех пор, пока пружина не сожмется.

### **Установка Излучателя в Крепежной Раме**

Скрепить крепежную раму и излучатель при помощи 4 винтов, шайб и гаек (которые входят в комплект поставки). Щеки крепежной рамы должны охватить ушки крепления, имеющиеся на излучателе.

Компания БАДЖЕР Тел. (812) 320 5565

Сборка Крепежной Рамы Возможностью Откидывания Излучателя

Временно не затягивайте туго все винты. Расположите излучатель таким образом, чтобы он был перпендикулярен основанию крепежной рамы и чтобы его закругленная часть была направлена к носовой части судна.

### **Прикрепление Излучателя к корпусу судна**

После выбора наилучшего места для установки излучателя, после окончания сборки крепежной рамы и прикрепления к ней излучателя установите раму на транец.

### **Настройка Усилия Откидывания Крепежной Рамы**

Для того, чтобы излучатель в крепежной раме откинулся назад, к нему следует приложить определенную силу. Это усилие определяется рядом параметров:

- a. Величина сопротивления движению в воде зависит от размеров и формы излучателя
- b. Скорость движения воды у крепежной рамы рассчитывается как квадрат скорости движения судна (То есть усилие на крепежную раму при скорости судна в 30 узлов будет в в 4 раза выше, чем при скорости судна в 15 узлов).

**Максимальная скорость судна с опущенным в нижнее рабочее положение излучателем обычно не превышает 40 узлов. Для судов с более высокими скоростями движения следует применять установку излучателя в отверстии днища.**

Предполагается, что в обычных условиях усилие откидывания излучателя достигается во время работы излучателя в опущенном вертикально вниз положении при выше указанных не предельных скоростях движения судна.

Из-за большого количества влияющих параметров, трудно дать точные рекомендации по настройке

**EXERCT AND MANU SURFACE SURFACES AND MANU SURFACES AND MANU SURFACES AND MANUSCRIPT (WE CONSUMIT) THE MANUSCRIPT CONTRACT AND MANUSCRIPT (DETERMINISTING CHAPT) THE ABUNDANTIES (TO GETB YCHANGE ARE KRAFACE ARE A PARAMERIA** Затянуть при помощи 4 винтов с шайбами Вид сбоку гайками

крепежной рамы, однако начальное усилие затягивания крепежа 26,7 кГ обеспечит устойчивость головки излучателя в рабочем положении при скоростях движения судна 25/30 узлов. Каждый поворот винта по часовой стрелке увеличивает усилие затягивания крепежа примерно на 4,5 кГ. **Осторожно:** Никогда не следует зажимать пружину полностью, иначе крепежная рама не сможет откинуться вообще. При полном сжатии пружины усилие высвобождения головки излучателя достигает 44 кГ и более.

Не следует затягивать винты крепежной рамы более рекомендованной величины, поскольку это может повредить излучатель, особенно при столкновении с объектами, плавающими в воде.

### WWW.BADGER.RU

Минимальное усилие закрепления излучателя в раме определить легко. Если излучатель откидывается при движении судна на нормальной скорости, следует сделать 1/2 полных оборота по часовой стрелке для завинчивания винта с пружиной. После этого следует повторить испытания усилия закрепления излучателя.

Правильная установка излучателя

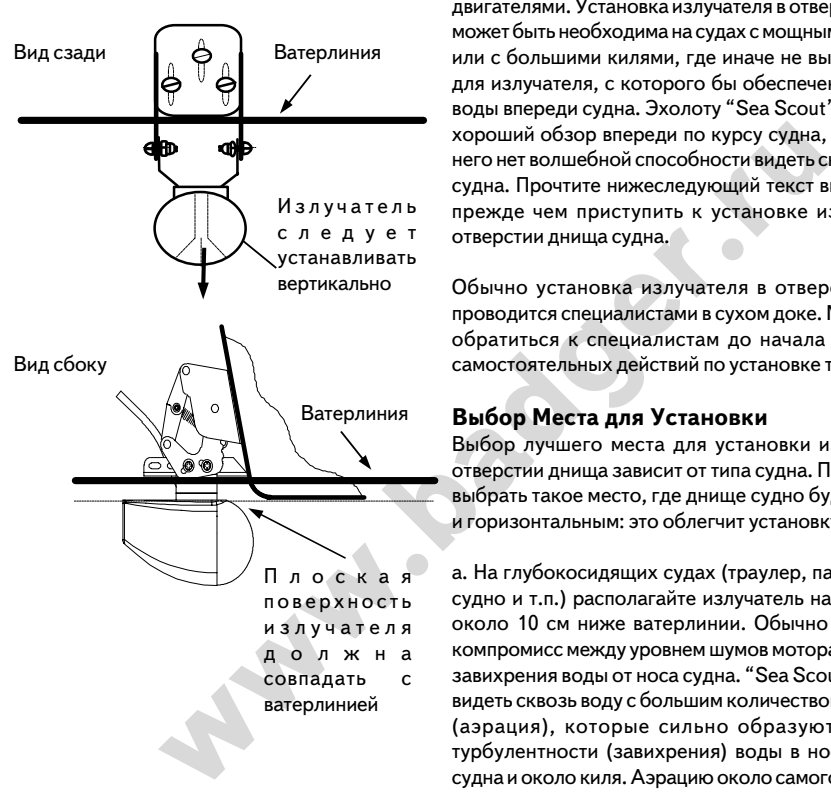

### **Монтаж Излучателя в Отверстии Днища**

Установка излучателя в отверстии днища рекомендуется для больших судов со стационарными двигателями. Установка излучателя в отверстии днища может быть необходима на судах с мощными моторами или с большими килями, где иначе не выбрать место для излучателя, с которого бы обеспечен был обзор воды впереди судна. Эхолоту "Sea Scout" необходим хороший обзор впереди по курсу судна, поскольку у него нет волшебной способности видеть сквозь стенки судна. Прочтите нижеследующий текст внимательно, прежде чем приступить к установке излучателя в отверстии днища судна.

Обычно установка излучателя в отверстии днища проводится специалистами в сухом доке. Мы советуем обратиться к специалистам до начала каких-либо самостоятельных действий по установке такого типа.

### **Выбор Места для Установки**

Выбор лучшего места для установки излучателя в отверстии днища зависит от типа судна. Постарайтесь выбрать такое место, где днище судно будет плоским и горизонтальным: это облегчит установку.

а. На глубокосидящих судах (траулер, пассажирское судно и т.п.) располагайте излучатель на расстоянии около 10 см ниже ватерлинии. Обычно это лучший компромисс между уровнем шумов мотора и областью завихрения воды от носа судна. "Sea Scout" не может видеть сквозь воду с большим количеством пузырьков (аэрация), которые сильно образуются в зонах турбулентности (завихрения) воды в носовой части судна и около киля. Аэрацию около самого излучателя можно значительно уменьшить, если располагать его подальше от киля и не слишком далеко от носовой части судна.

b. На яхтах следует располагать так, чтобы акустический зондирующий луч не заслонялся бы килем (швертом). Точка перед килем - обычно лучшее место для установки. Постарайтесь найти точку для установки излучателя, где днище будет наименее наклонено (под тупым углом).

c. На глиссерах и скутерах единственно возможное место для установки излучателя - поближе к корме и к килю, то есть там, где днище судна не отрывается от воды при движении судна на больших скоростях.

На самоходных баржах ставьте излучатель просто впереди винта (винтов).

Обратите внимание, что турбулентности воды, возникающие от заклепок на корпусе судна, сильно снижают возможности эхолота "Sea Scout" (при том, что для таких судов рекомендуется именно установка излучателя в отверстии днища).

d. Располагайте излучатель на днище с той стороны, где винт создает разрежение. В зоне, где винт создает уплотнение, излучатель будет работать плохо.

**НЕ СЛЕДУЕТ** *устанавливать корпус излучателя, изготовленный из бронзы, в алюминиевом или стальном днище, поскольку обязательно начнется электролитическая коррозия.*

### **ВАЖНО:**

1) Убедитесь, что поток воды вокруг излучателя в отверстии днища течет плавно и не имеет турбулентностей при движении на всех скоростях, и что эхолот работает надежно.

2) Убедитесь, что ничто не закрывает излучателю обзор воды впереди по ходу и вертикально вниз.

3) На водоизмещяющих судах излучатель следует монтировать по возможности ближе к центральной продольной оси днища.

4) Устанавливать излучатель следует в таком месте, где к нему был бы не затруднен доступ из трюма судна, хотя конструкция бронзового корпуса излучателя не требует специальных укрепительных работ в трюме.

Следует устанавливать излучатель так, чтобы втулка его бронзового корпуса была максимально перпендикулярна поверхности воды. При необходимости можно использовать различного рода выравнивающие прокладки.

### **Прокладок**

### **Использование Выравнивающих**

Практически все суда имеют днище с закруглениями и наклонными поверхностями. Если излучатель просто установить в отверстии днища, угол наклона излучаемого луча будет также наклонен, как наклонена поверхность днища судна в этой точке. В большинстве случаев при установке излучателя в отверстии днища требуются дополнительные выравнивающие прокладки.

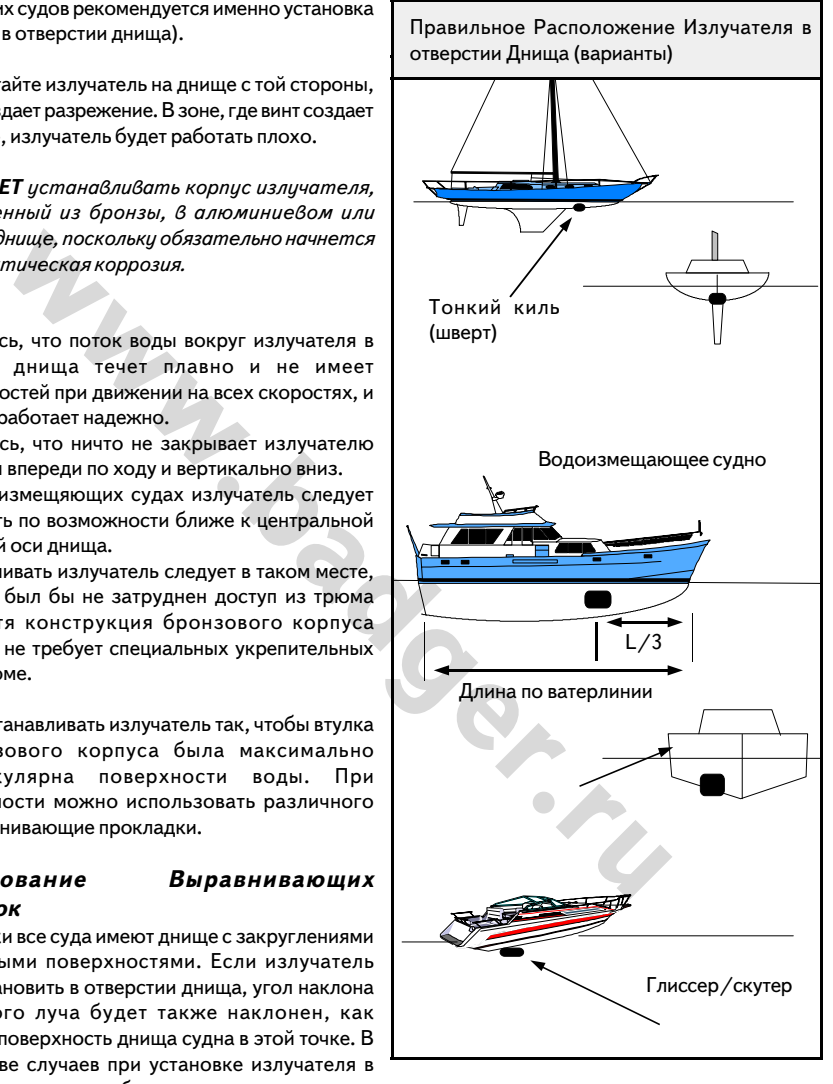

Выравнивающие прокладки обычно изготавливаются из красного дерева, тика или из пластика и приклеиваются между излучателем и днищем (с обеих сторон) так, чтобы обеспечить перпендикулярность излучателя поверхности воды. Старайтесь, чтобы прокладки не имели кромок, не выступали за профиль корпуса излучателя для уменьшения возможных турбулентностей воды.

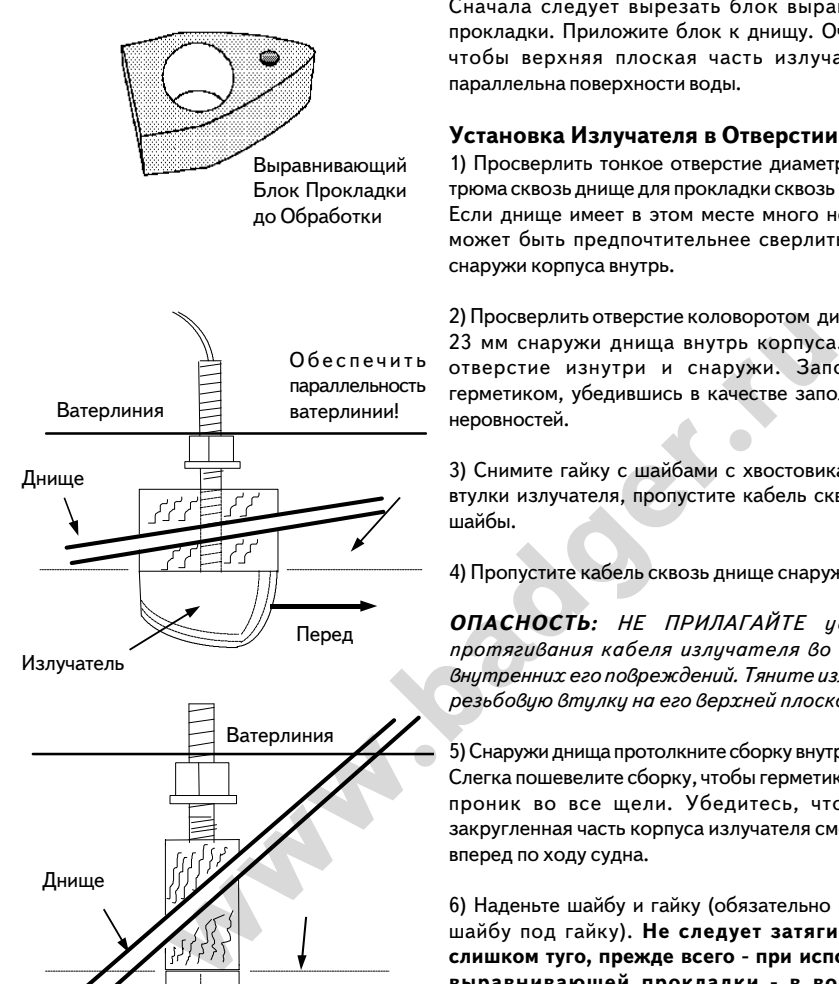

Сначала следует вырезать блок выравнивающей прокладки. Приложите блок к днищу. Очень важно, чтобы верхняя плоская часть излучателя была параллельна поверхности воды.

### **Установка Излучателя в Отверстии Днища**

1) Просверлить тонкое отверстие диаметром 3 мм из трюма сквозь днище для прокладки сквозь него кабеля. Если днище имеет в этом месте много неровностей, может быть предпочтительнее сверлить отверстие снаружи корпуса внутрь.

2) Просверлить отверстие коловоротом диаметром 22/ 23 мм снаружи днища внутрь корпуса. Зачистите отверстие изнутри и снаружи. Заполните его герметиком, убедившись в качестве заполнения всех неровностей.

3) Снимите гайку с шайбами с хвостовика резьбовой втулки излучателя, пропустите кабель сквозь гайку и шайбы.

4) Пропустите кабель сквозь днище снаружи внутрь.

**ОПАСНОСТЬ:** *НЕ ПРИЛАГАЙТЕ усилий для протягивания кабеля излучателя во избежание внутренних его повреждений. Тяните излучатель за резьбовую втулку на его верхней плоской части.*

5) Снаружи днища протолкните сборку внутрь отверстия. Слегка пошевелите сборку, чтобы герметик схватился и проник во все щели. Убедитесь, что передняя закругленная часть корпуса излучателя смотрит прямо вперед по ходу судна.

6) Наденьте шайбу и гайку (обязательно используйте шайбу под гайку). **Не следует затягивать гайку слишком туго, прежде всего \ при использовании выравнивающей прокладки \ в воде дерево разбухает и может расколоться на туго затянутой гайке.**

7) Удалите лишний герметик и клей, чтобы не мешать воде обтекать головку излучателя.

**ОПАСНОСТЬ:** *Выравнивающие прокладки и днище, изготовленные из дерева, в воде разбухают, поэтому следует, чтобы крепеж излучателя был затянут только руками, без применения инструментов. Иначе деревянная прокладка может расколоться.*

Днище

**ВАЖНО:** *Проверьте места герметизации на отсутствие протечек по меньшей мере в течение 24 часов после спуска судна на воду.*

**ОПАСНОСТЬ:** *Для использования излучателя в соленой воде рекомендуется покрыть его чем\$ нибудь от обрастания грязью. Средства от обрастания грязью не должны повреждать пластиковые элементы головки излучателя.*

### **Описание Датчиков Скорости/температуры**

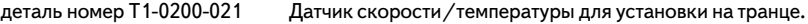

деталь номер Т1-0200-027 Датчик скорости/температуры для установки в отверстии днища.

Оба типа датчиков устанавливаются отдельно. Транцевый датчик скорости/температуры может устанавливаться только в комплекте с излучателем в днище судна. Кабели от обоих приборов прокладываются прямо к месту установки эхолота.

Заказывайте у дилеров "Интерфэйз".

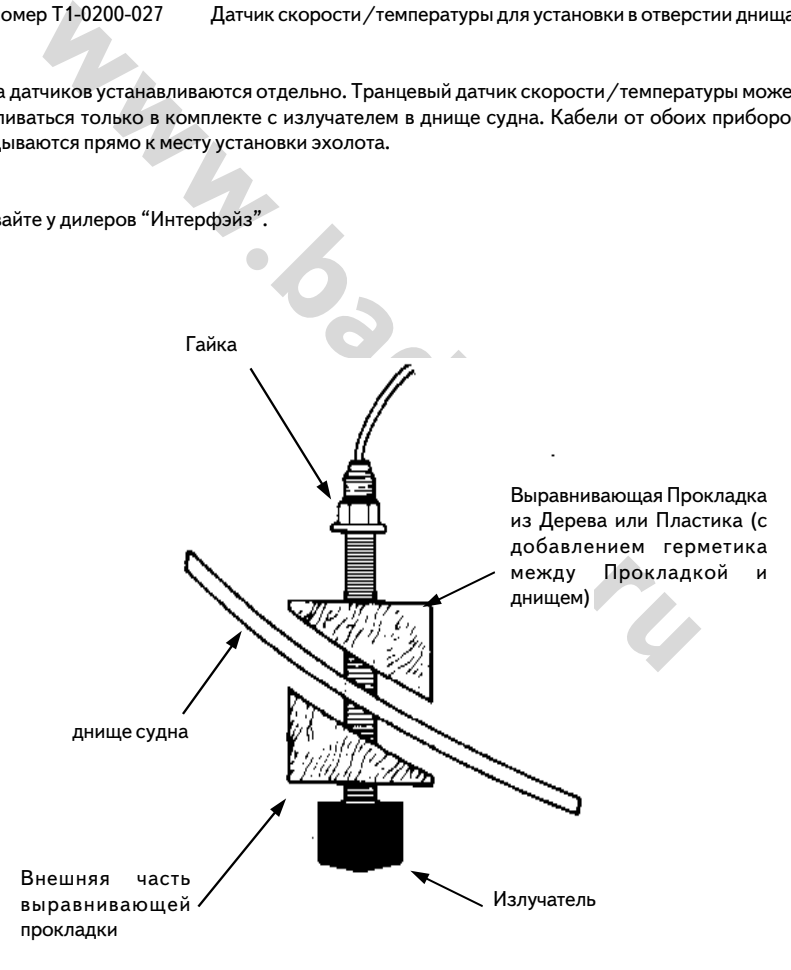

### WWW.BADGER.RU

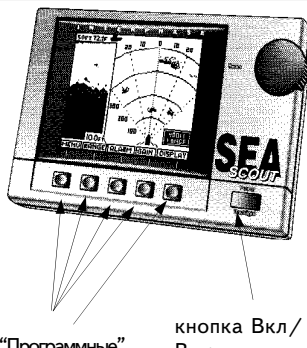

"Программные" кнопки

Выкл

В настоящем руководстве описаны все функции и назначение "программных" кнопок. Кроме того, изменение параметра любой функции может быть произведено вращением ручки сбоку корпуса.

Вращением ручки управления регулируются параметры:

**Диапазон Сигнал Контрастность Чувствительность Увеличение Ширина и направление зондирующего луча**

В любой момент можно отрегулировать контрастность экрана вращением руки

### **Основы Управления**

Эхолот "Sea Scout" сделан максимально удобным в применении и простым в управлении. Мягкая профильная клавиатура реагирует на каждое нажатие, а "Sea Scout" подтверждает каждое нажатие клавиши звуковым сигналом "бип". Все управляющие кнопки расположены на лицевой панели устройства. В нижней части экрана имеются изображения пяти кнопок. Эти кнопки управляются программой, хранимой в памяти эхолота, а потому называются "программными" кнопками.

Большая вращающаяся ручка в правой верхней части корпуса избавляет Вас от необходимости многократного нажатия одной и той же кнопки для регулировки увеличения изображения, выбора диапазона глубин, настройки контрастности экрана и т.п. Простым вращением ручки можно легко добиться желаемых настроек.

инопка Вкл/ избавляет Вас от необходимости многократного нам<br>Bыкл и той же кнопки для регулировки увеличения из<br>выбора диапазона глубин, настройки контрастного и<br>простым вращением ручки можно легко добитьс:<br>настроек.<br>При При помощи "программных" кнопок производится все управление эхолотом. "Программные" кнопки похожи на обычные кнопки, но в отличие от обычных, эти кнопки могут менять свое назначение в зависимости от операции, которую они обслуживают. Совершенствование программного обеспечения в дальнейшем может создавать новые "программные" кнопки на экране эхолота. Напротив, использование постоянного набора кнопок, не меняющих своего функционального назначения, существенно ограничивает возможности совершенствования любого устройства.

### **Представление Информации**

"Sea Scout" обладает многими уникальными возможностями и достоинствами, не встречающимися в других изделий для мореходства. Эти новые возможности эхолота "Sea Scout" ничуть не усложнили управление прибором и не затруднили понимание информации на экране. Ниже описаны некоторые наиболее замечательные усовершенствования, реализованные в эхолоте "Sea Scout".

### **Многозадачность**

Многозадачность введена в программы, выполняемые "Sea Scout" для того, чтобы Вы не потеряли времени во время переключения между экранными изображениями. При смене изображения на экране, процессору, управляющему изображением, требуется время, чтобы пересчитать и вывести на экран новое изображение. Это время вообще может быть значительным, особенно при сложных условиях сканирования. Однако в режиме Многозадачности Вы не утеряете ни мгновения без информации.

### **Предварительное Программирование Экранного Изображения**

нается ли в данный момент конкретная<br>
имя экранного изображения, или нет. Это<br>
имя экранного изображения, или нет. Это<br>
иные за построение графических<br>
иные за построение графических<br>
иние за построение графических<br>
им пр Изображение на экране эхолота можно заранее запрограммировать, чтобы он отображал информацию по потребностям пользователя и в нужной конфигурации. В памяти эхолота хранится 7 наиболее часто используемых комбинаций экранных установок. Запрограммированное экранное изображение назовем "Вид". Каждая комбинация экранных изображений содержит информацию, которая, благодаря Многозадачности системы управления эхолота, постоянно обновляется вне зависимости от того, просматривается ли в данный момент конкретная конфигурация экранного изображения, или нет. Это означает, например, что два различных экранных Вида, ответственные за построение графических изображений пройденного пути, будут пополнять свою информацию непрерывно, хотя в тот же самый момент Вы можете просматривать Вид увеличенного изображения дна на экране. Кроме того, во время просмотра Вида построителя пути и судна на нем, Виды вертикального разреза водной толщи будут непрерывно обновлять свои данные, как бы дожидаясь вызова на экран. Более того, благодаря тому, что память эхолота постоянно питается энергией от литиевых батареек, настройки Видов и диапазонов - увеличение, направление луча и другие - сохраняются при переключении Видов и даже когда эхолот выключен.

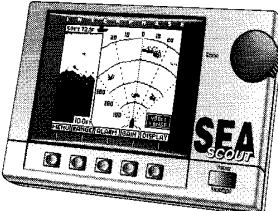

Ручка управления

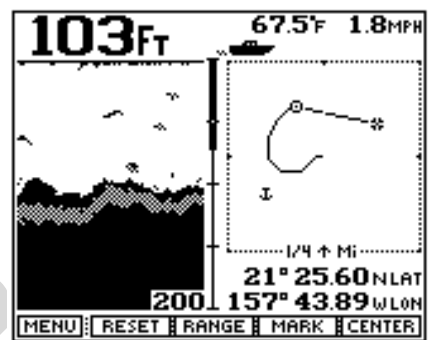

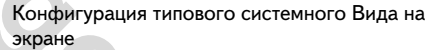

### **Память Эхолота**

Не нечего обиднее, чем после запуска мотора на судне заниматься заново настройкой прибора, необходимого для навигации! Однако все эти проблемы не существуют для эхолота "Sea Scout", имеющего память, сохраняющую все настройки регулировок даже в выключенном состоянии. Благодаря внутренним литиевым аккумуляторам память эхолота все время поддерживается в активном состоянии, потребляя ничтожно мало тока. Поэтому после включения эхолота на экране появится Вид, с его настройками и диапазонами, который был на экране в момент выключения прибора. Поскольку в литиевых аккумуляторах не используются жидкостные элементы, гарантируется длительная безошибочная работа энергозависимой (RАM) памяти прибора. Большинство энергозависимых конструкций памяти теряют надежность уже после 100000 срабатываний.

### **Подсветка Экрана**

"Sea Scout" оснащен лучшей из существующих систем подсветки экрана. Используются лампы холодного катодного флюоресцентного свечения, имеющие большой срок службы, существенно больший, чем у традиционных электро-люминесцентных и подобных ламп. Наряду со своими высокими эксплуатационными характеристиками, лампы холодного катодного свечения значительно лучше освещают экран, чем другие приспособления. Достигаются высокая яркость и контрастность экранного изображения. Работая в обычном режиме "пол-накала" (когда яркость лампы составляет половину от возможной яркости) холодная катодная лампа прослужит 20000 часов. Для сравнения укажем, что обычные электролюминесцентные элементы имеют срок службы (при работе в пол-накала) всего 2000 часов!

Меню программных кнопок Центр Управления

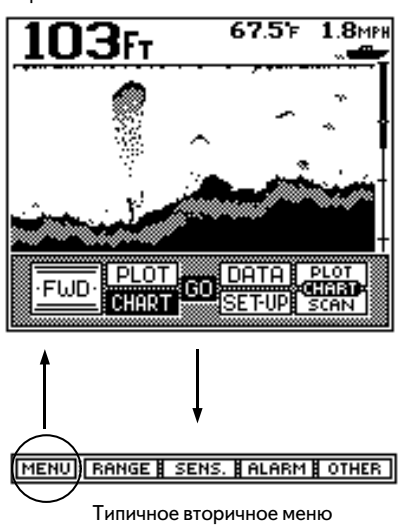

**Обзор Функций Программных Кнопок**

Режим многозадачности в работе эхолота "Sea Scout" управляется при помощи так называемого Центра Управления (Control Center), когда простым многократным нажатием одной кнопки Вы можете перебирать различные типы Видов на экране. Каждый Вид хранится в памяти эхолота, причем информация на Виде постоянно обновляется, даже если этот Вид просто хранится в памяти, а не присутствует в данный момент на экране. Такой режим позволяет эхолоту "Sea Scout" с большой скоростью отображать на экранном Виде всю информацию без потери данных на других Видах.

В нижней части многих экранных Видов можно заметить в ряду программных кнопок крайнюю слева кнопку с надписью "MENU" (Меню). Если нажать эту кнопку, на экране появится Вид "Центр Управления" (Control Center). Эта кнопка используется для быстрого переключения Видов, так как из "Центра Управления" и из его программных кнопок легко попасть в любой другой Вид.

### **Включение/Выключение Подсветки**

**ENTERNAL SETTIPE SCANT SUBDAMIG CONDUCTS CONDUCT AND MELTIPE SCANT SUBDAMIG AND THE SUBDAMIG CONDRECTIPE SCANT SUBDAMIG CONDRECTIPE SCANT SUBDAMIG CONDRECTIPE SCANT SUBDAMIG CONDRECTIPE SCANT HAD HAD MARKED WE HAD MARKED** Нажмите кнопку с надписями "Power/Backlight", отдельно расположенную справа внизу на корпусе эхолота. "Sea Scout" включится. Включение эхолота будет подтверждено звуковым сигналом "бип". Повторные нажатия этой кнопки будут включать и выключать подсветку экрана, причем каждый раз будет звучать звуковой сигнал. Для выключения эхолота нажмите эту кнопку и держите ее несколько секунд в нажатом состоянии, пока прибор не выключится.

### **Режим работы "Моделирование/Демонстрация" (DEMO Mode)**

В памяти эхолота содержится специальная программа, демонстрирующая возможности прибора, дающая возможности попрактиковаться в запуске и переключении любых функций до начала реальной работы с эхолотом. Настоятельно рекомендуется запустить режим DEMO, чтобы научиться управлять программными кнопками и функциями. Ниже описано, как запускается режим DEMO из меню "Установки" (SETUP).

### **Разделенные Экранные Виды**

"Sea Scout" может отображать на экране набор специальных Видов, содержащих несколько Видов одновременно: "Разделенный Вид увеличения", "Разделенный Графический Вид"+"Сканирование Вперед", "Разделенный Графический Вид"+"Построитель Пути", и другие. Главным является то, что изображение в правой части разделенного Вида является первичным. Это означает, что при вызове на экране разделенного Вида программные кнопки будут относиться только к правой части Вида на экране. Например, на экран вызван разделенный Вид "Графический + Построитель пути" (как на рис. справа вверху на стр.21). "Построитель Пути" будет отображаться на правой половине Вида весь ряд программных кнопок внизу экрана будет относиться только к Виду "Построитель Пути". Для того, чтобы получить доступ к кнопкам управления Графическим Видом, следует вызвать такой разделенный Вид на экран, где Графический Вид был бы в правой части.

Упомянем дополнительно, что не только программные кнопки относятся исключительно к правой части разделенного экранного Вида, но и функции настройки Качества Дна и Символы Рыб не работают совместно с Видами "Увеличение" (Zoomed), "Изображение Дна" (Bottom Track) и "Фиксированное Дно" (Bottom Locked).

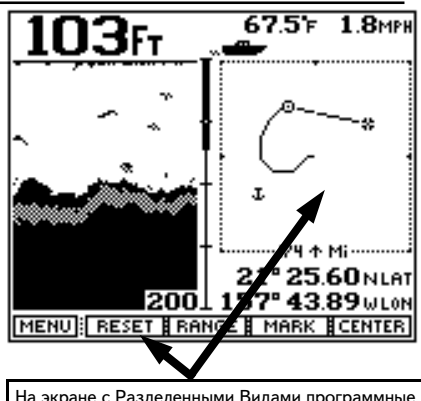

На экране с Разделенными Видами программные кнопки относятся только к правой части изображения

### **Конус Зондирующего Луча и Зона Охвата**

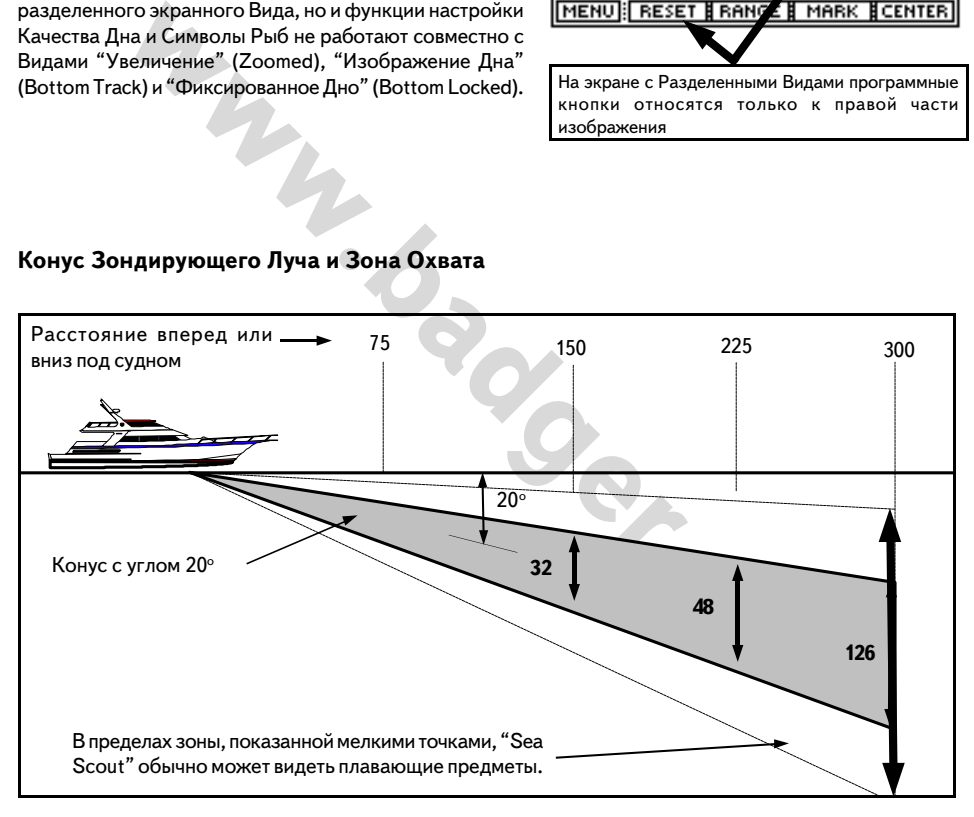

Раствор угла зондирующего луча - около 12°. Рис. справа внизу на стр.21 показывает приблизительную ширину зондирующего луча на различном удалении от судна (длина и ширина даются в футах; фут примерно равен 30 см). Примерно 50% звукового излучения концентрируется в пределах этой зоны. Еще 50% излучаемой звуковой энергии распространяется в пределах конуса с углом в вершине до 24°, что позволяет "Sea Scout" обнаруживать плавающие поперек курса предметы. На рис. можно видеть, к примеру, что на расстоянии в 300 м впереди судна ширина просматриваемой зоны будет составлять 126 м - по 63 м по обе стороны от осевой линии.

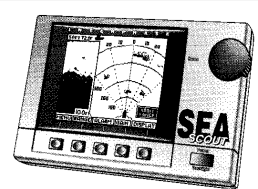

Блок экрана

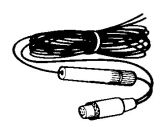

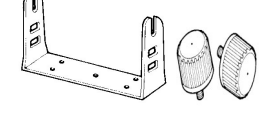

Кабель электропитания 12 В постоянного тока

Хомут крепления экрана

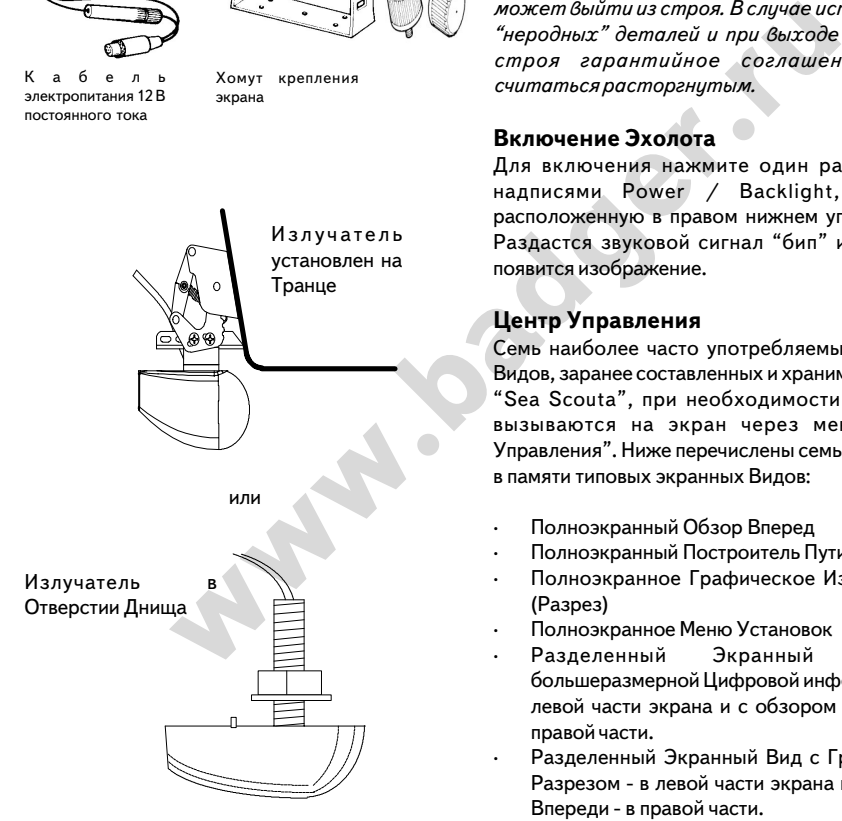

### **Начнем**

Убедитесь, что все детали, изображенные на рис. слева, входят в комплект эхолота "Sea Scout", приобретенный Вами. При отсутствии каких-либо из них немедленно обратитесь в службу Технического Обслуживания "Интерфэйз".

**ПРЕДУПРЕЖДЕНИЕ:** *Ни В КОЕМ случае не включайте эхолот при отсутствии каких\$либо деталей или с "неродными" деталями до того, как "Интерфэйз" их не доставит Вам. Прибор может выйти из строя. В случае использования "неродных" деталей и при выходе прибора из строя гарантийное соглашение будет считаться расторгнутым.*

### **Включение Эхолота**

Для включения нажмите один раз кнопку с надписями Power / Backlight, отдельно расположенную в правом нижнем углу корпуса. Раздастся звуковой сигнал "бип" и на экране появится изображение.

### **Центр Управления**

Семь наиболее часто употребляемых экранных Видов, заранее составленных и хранимых в памяти "Sea Scoutа", при необходимости мгновенно вызываются на экран через меню "Центр Управления". Ниже перечислены семь имеющихся в памяти типовых экранных Видов:

- · Полноэкранный Обзор Вперед
- · Полноэкранный Построитель Пути
- · Полноэкранное Графическое Изображение (Разрез)
- · Полноэкранное Меню Установок
- · Разделенный Экранный Вид с большеразмерной Цифровой информацией - в левой части экрана и с обзором Впереди - в правой части.
- Разделенный Экранный Вид с Графическим Разрезом - в левой части экрана и с обзором Впереди - в правой части.
- Разделенный Экранный Вид с Графическим разрезом - в левой части и Построителем Пути - в правой части экрана.

Все эти Виды легко вызываются на экран нажатием кнопки под соответствующей программной (нарисованной на экране) кнопкой. Если можно вызвать одновременно два каких-либо Вида, нажимайте кнопку в центре и кнопку для вызова желаемого Вида. При первоначальном включении на экране появится Вид, который был последним на экране при предыдущем выключении эхолота.

### Компания БАДЖЕР Тел. (812) 320 5565

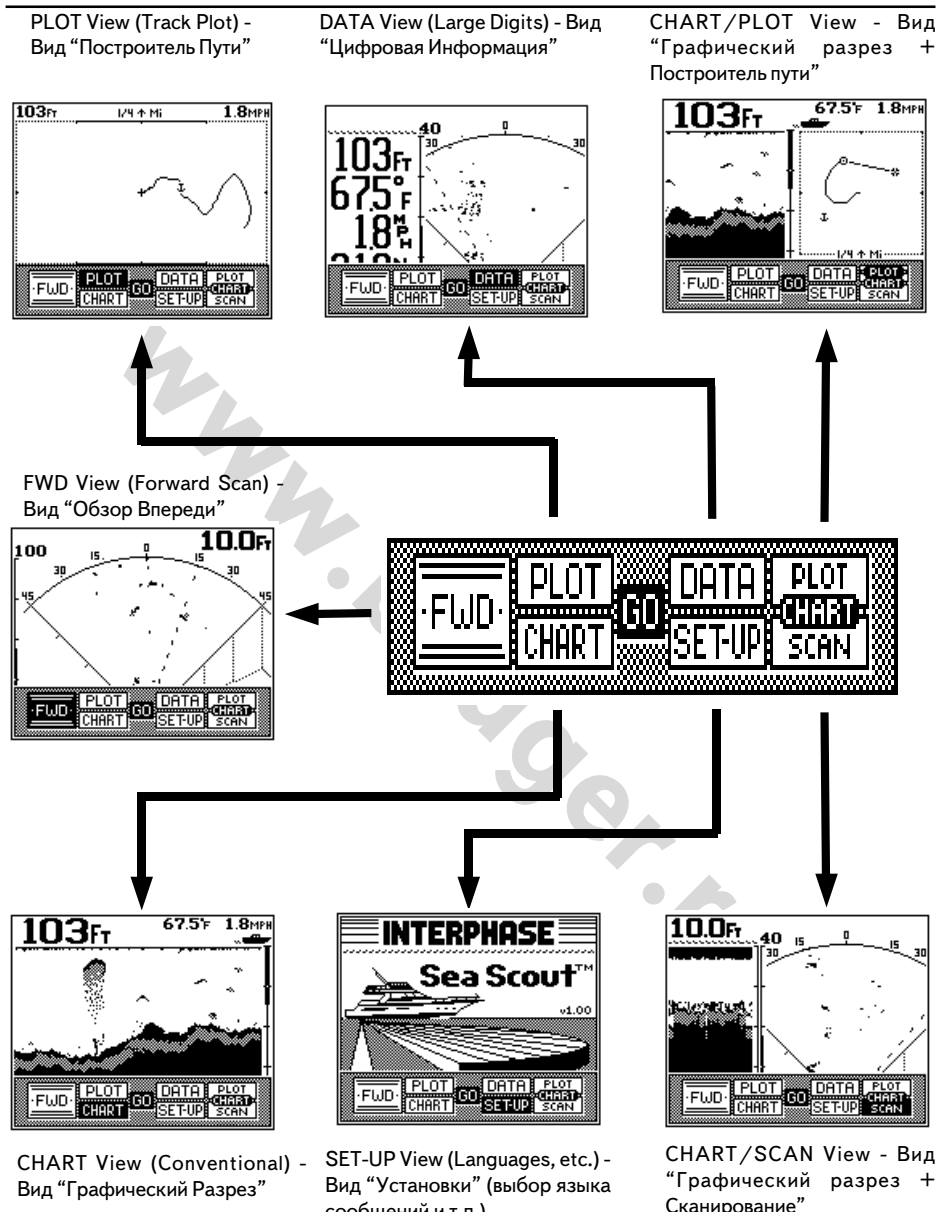

(черным цветом выделены программные кнопки, нажатие которых вызывает соответствующие Виды)

сообщений и т.п.)

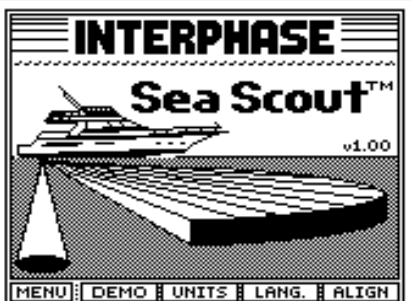

### MENUH

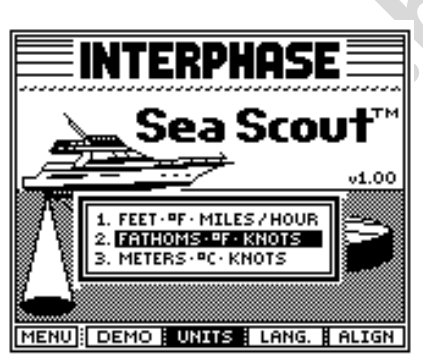

### **Вид "Установки"**

Из Вида "Установки" можно запустить режим DEMO (Моделирование и Демонстрация). Также можно выбрать язык, на котором эхолот будет выдавать сообщения. Можно настроить контрастность. Все установки и сделанные настройки будут запомнены в памяти "Sea Scoutа" благодаря встроенным литиевым аккумуляторам.

Для вызова Вида "Установки": нажать кнопку MENU для вызова Центра Управления и дважды нажать кнопку под надписью SET/UP. Затем нажать программную кнопку под надписью "GO" (Исполнить). Слева вверху показан появляющийся на экране Вид "Установки".

### **Режим DEMO (Моделирование / Демонстрация)**

**ERPHINSE MANUAL PROPERTY AND MANUAL PROPERTY CREASURED MANUAL PROPERTY (TERS. 4C. KNOTS)<br>
MANUAL PROPERTY CREASURED MANUAL PROPERTY CREASURED MANUAL PROPERTY DEMOCRATION (MOREAD PORTAL PROPERTY DEMOCRATION CREASURED MANU** Мы настоятельно рекомендуем для начала попрактиковаться в управлении "Sea Scout"ом в режиме DEMO. Для запуска, имея на экране Вид "Установки", нажмите программную кнопку под надписью "DEMO" и держите ее примерно 3 секунды, пока дважды не прозвучит звуковой сигнал "бип", а слово DEMO сменит белый цвет на черный (рис. слева в середине). Это означает, что программа моделирования процессов запущена. Прибор будет автоматически показывать работу кнопок и вызов соответствующих им Видов и других функций. В любой момент можно нажать любую кнопку, чтобы получить доступ к управлению программой DEMO и выбрать свои установки и параметры. Если примерно в течении 45 секунд не нажимать ни одной кнопки, прибор снова запустить повторяющийся показ своих многочисленных возможностей.

Изображения, возникающие на экране в режиме DEMO условно показывают то, что вы могли бы увидеть в реальности. Разумеется, что реальные изображения будут отображать реальные глубины, размеры и предметы и будут зависеть от состояния воды, скорости движения и т.п.

Для выхода из режима DEMO выключите "Sea Scout" или снова нажмите программную кнопку DEMO.

### **Выбор Единиц Измерения (UNITS)**

"Sea Scout" при запуске имеет единицы измерения, которые были выбраны до выключения. Нажмите программную кнопку под надписью UNITS. В центре экрана появится прямоугольник дополнительного меню (нижний рис. слева) с перечнями единиц измерения - система США (строка 1), морская (строка 2) и метрическая (строка 3) - нижний рис. слева. Вращением поворотной ручки на корпусе эхолота можно выбрать желаемый набор единиц измерения. Выбор отмечается выделением надписи черным цветом. Для Европы и России рекомендуется выбрать строку с номером 3 "метры, градусы, узлы (морские мили в час)". Выбрав желаемую систему единиц измерения, нажмите любую программную кнопку для записи выбора в память эхолота и для выхода из настройки единиц измерения. Выбранные таким образом единицы измерения будут высвечиваться каждый раз при нажатии кнопки UNITS.

### **Выбираемые установки единиц измерения:**

Единица измерения США Морская Метрическая Глубина / диапазон футы (Ft.) фатомы метры Температура воды градусы Фаренгейта градусы Фаренгейта градусы Цельсия Скорость судна мили в час узлы узлы Расстояние пройденное мили морские мили морские мили Расстояние изображаемое мили морские мили морские мили

### **Выбор Языка Сообщений**

Можно выбрать один из 9 языков, на котором будут выводиться сообщения на экранах и Видах: английский (English), французский (French), итальянский (Italian), испанский (Spanish), немецкий (German), датский (Danish), финский (Finnish), греческий (Greek). Для выбора языка нажать программную кнопку LANG.(Язык). Справа на рис. показано дополнительное меню выбора языка. При помощи поворотной ручки с надписью "BEAM" выберите желаемый язык сообщений, выделяя его черным цветом, и нажмите любую кнопку для сохранения выбранной установки и для выхода из меню установки языка.

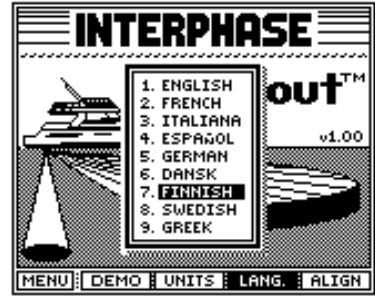

### **Настройка Излучателя**

COOP COOP (HIGH), и сальянский (Halian), пользнский (Halian), пользнский (Greman), даписький (Greman), даписький (Greman), даписький (Greman), пользного выбора языка. При Cass степенно с собидений, выделяя его черным щего В эхолоте "Sea Scout" имеется возможность настройки излучателя для компенсации недостатков первоначальной установки излучателя, когда излучаемый луч уходит не прямо вперед перед судном, а немного вправо или влево. Нажатие программной кнопки с надписью ALIGN (рис. справа) появляется дополнительное меню настройки излучателя с нарисованными стрелками "вправо" и "влево". Эта настройка позволяет сместить центр экранного изображения в ту или другую сторону на 15°. Число, появляющееся на панели дополнительного меню и есть величина программного отклонения угла излучения. Минус означает смещение центра изображения влево, а плюс - смещение центра изображения вправо. При необходимости настроить направленность излучателя разверните судно носом к близкой отчетливо видимой цели небольших угловых размеров и настройте изображение на экране так, чтобы направление на объект совпадало с продольной линией судна. Настройка выполняется вращением большой ручки с надписью "BEAM".

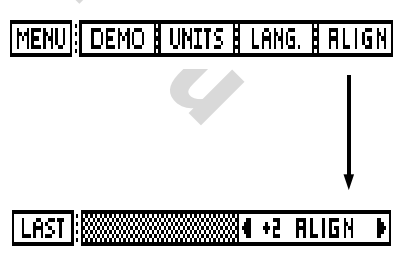

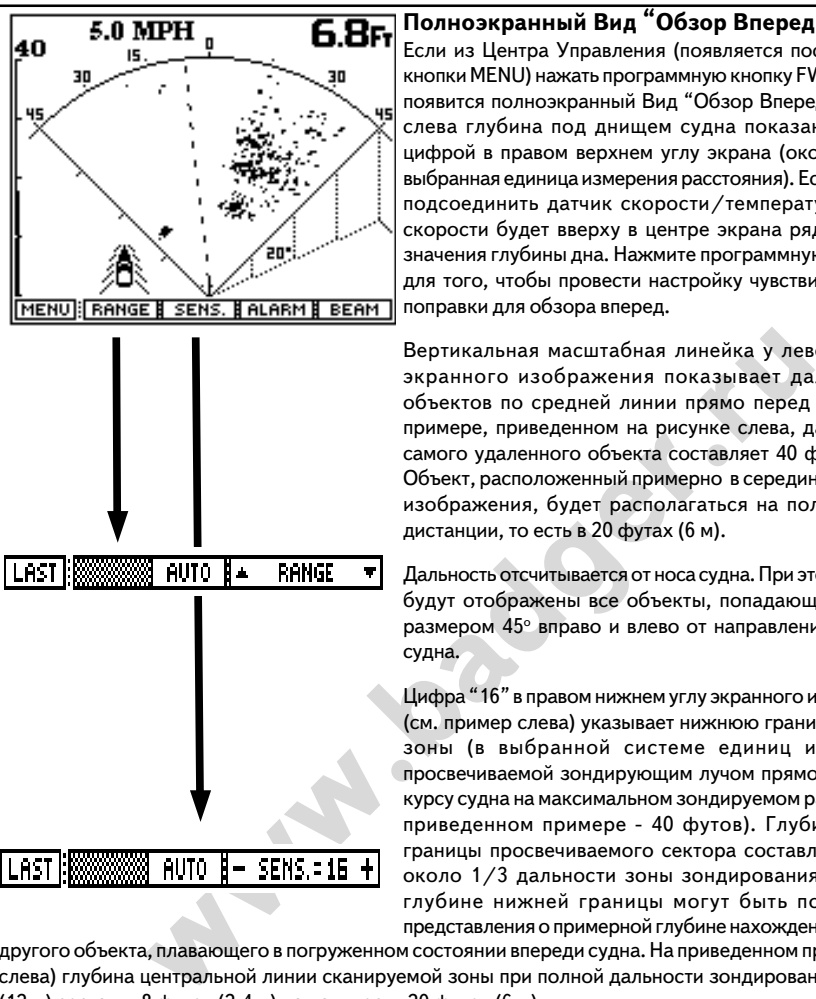

### **Полноэкранный Вид "Обзор Впереди"**

Если из Центра Управления (появляется после нажатия кнопки MENU) нажать программную кнопку FWD (Вперед), появится полноэкранный Вид "Обзор Впереди". На рис. слева глубина под днищем судна показана большой цифрой в правом верхнем углу экрана (около цифры выбранная единица измерения расстояния). Если к эхолоту подсоединить датчик скорости/температуры, цифра скорости будет вверху в центре экрана рядом и левее значения глубины дна. Нажмите программную кнопку GO для того, чтобы провести настройку чувствительности и поправки для обзора вперед.

Вертикальная масштабная линейка у левой границы экранного изображения показывает дальность до объектов по средней линии прямо перед судном. На примере, приведенном на рисунке слева, дальность до самого удаленного объекта составляет 40 футов (12 м). Объект, расположенный примерно в середине экранного изображения, будет располагаться на половине этой дистанции, то есть в 20 футах (6 м).

Дальность отсчитывается от носа судна. При этом на экране будут отображены все объекты, попадающие в сектор размером 45° вправо и влево от направления движения судна.

Цифра "16" в правом нижнем углу экранного изображения (см. пример слева) указывает нижнюю границу (глубину) зоны (в выбранной системе единиц измерения), просвечиваемой зондирующим лучом прямо впереди по курсу судна на максимальном зондируемом расстоянии (в приведенном примере - 40 футов). Глубина нижней границы просвечиваемого сектора составляет вообще около 1/3 дальности зоны зондирования. Данные о глубине нижней границы могут быть полезны для представления о примерной глубине нахождения рыбы или

другого объекта, плавающего в погруженном состоянии впереди судна. На приведенном примере (рис. слева) глубина центральной линии сканируемой зоны при полной дальности зондирования 40 футов (12 м) составит 8 футов (2,4 м) на дальности 20 футов (6 м).

Слева на стр. показаны дополнительные меню, которые появятся после нажатия GO. При помощи этих дополнительных меню можно настроить параметры зондирующего луча.

### **Настройка Диапазона**

Нажмите программную кнопку RANGE: появится строка дополнительного меню настройки просматриваемого диапазона - строка в середине рис. в центре слева. Нажмите программную кнопку AUTO, если желаете, чтобы внутренний микропроцессор эхолота "Sea Scout" автоматически произвел настройку диапазона расстояния согласно изменениям состояния дна. Для ручной настройки нажимайте программную кнопку около стрелок "Вверх" или "Вниз" или вращайте ручку регулировки справа вверху на корпусе. Если производится ручная настройка, режим автонастройки выключен и будет выключен до тех, пока не будет нажата программная кнопка AUTO. Заметка: в режиме AUTO программная кнопка с надписью AUTO сменит цвет на черный.

 Для возвращения к предыдущему меню нажмите крайнюю левую программную кнопку с надписью "LAST".

### **Настройка Чувствительности**

Нажмите программную кнопку с надписью "SENS." (Чувствительность) для настройки чувствительности приемной способности излучателя "Sea Scout"а. Нажмите программную кнопку AUTO, если желаете, чтобы "Sea Scout" сам выбрал оптимальные значения чувствительности. Причем при изменении внешних условий "Sea Scout" и впредь автоматически будет настраивать чувствительность. Для ручной настройки чувствительности нажмите программную кнопку "-SENS." или "+SENS." или вращайте ручку настройки. Обратите внимание (рис. внизу слева на стр.26), что против знака равенства будет цифрой указано относительное значение чувствительности (изменяется от +1 до +32). При переходе к ручной настройке режим автоматической настройки выключится. Режим автоматической настройки снова включится только после нажатия кнопки AUTO. Для выхода из меню настройки чувствительности и для сохранения выбранного значения чувствительности нажмите программную кнопку LAST.

Хотя автоматическая настройка чувствительности в основном работает неплохо в наиболее общих условиях, следует прибегать к ручной настройке чувствительности для решения конкретных задач.

### **Настройка Сигнализации**

На Виде "Обзор Впереди" можно назначить включение сигналов при обнаружении любых объектов в границах некоторого диапазона расстояний от судна.

Для установки или, напротив, отмены установок сигнализации нажмите программную кнопку ALARM (Сигнализация): появится меню (рис. справа сверху вниз) настроек дальности срабатывания сигнализации. Настройку можно проводить или нажатиями стрелок

"вверх" и "вниз", или вращением большой ручки "BEAM". На экране вверх-вниз будет двигаться пунктирная горизонтальная линия (рис. справа внизу), отмечая расстояние до границы зоны сигнализации. На вертикальной шкале расстояний будут также перемещаться метка дальности границы сигнализации. Появление любого плавающего объекта (не медузы!) в пределах границ, отмеченных вертикальной полоской расстояний (Vertical Alarm Indication), горизонтальной полоской дальности (Horizontal Alarm Bar) и нижней границей экранного изображения, вызовет звуковой сигнал. (**Замечание:** Через несколько секунд после завершения настройки дальности сигнализации горизонтальная пунктирная линия исчезнет с экрана. Однако вертикальная полоска на шкале дальности слева останется, указывая дальность зоны сигнализации).

Для отмены ранее установленных настроек зоны сигнализации нажмите программную кнопку CLEAR (Очистка). Такое же действие можно произвести вращением ручки "BEAM" по часовой стрелке до тех пор, пока вертикальная полоска на шкале расстояний (слева на экране) не уменьшится до нуля.

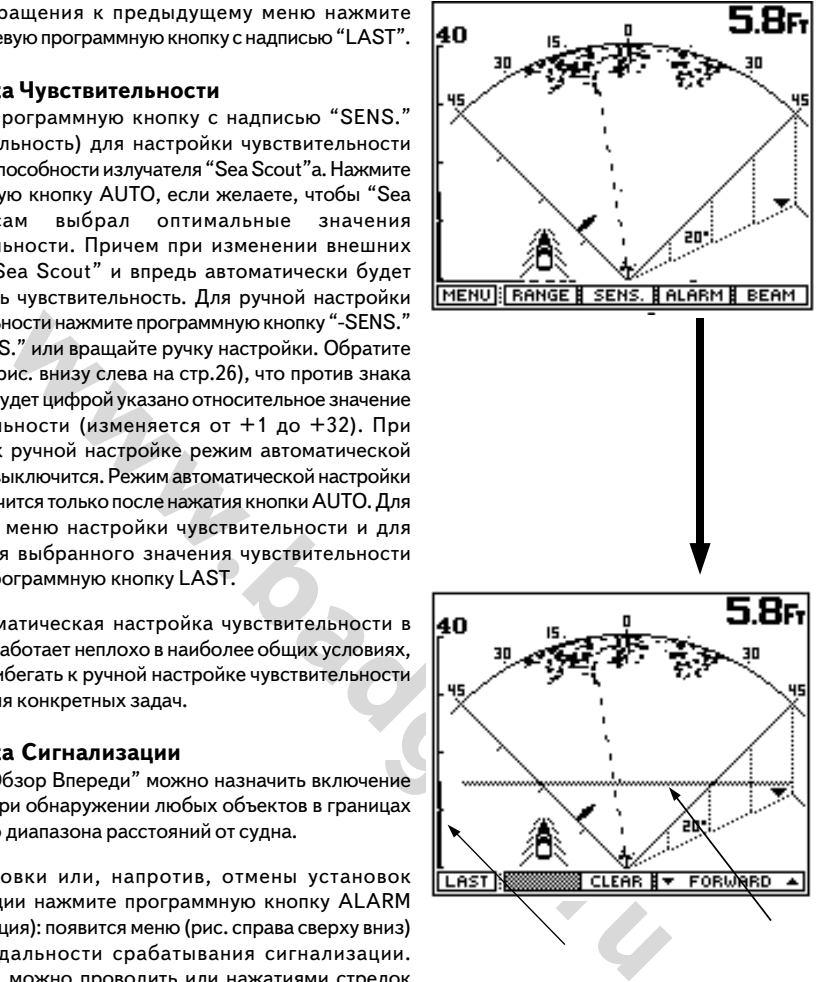

#### SENS. RLARM | BEAM **Настройка Ширины и Направленности Луча MENU IRANGE**

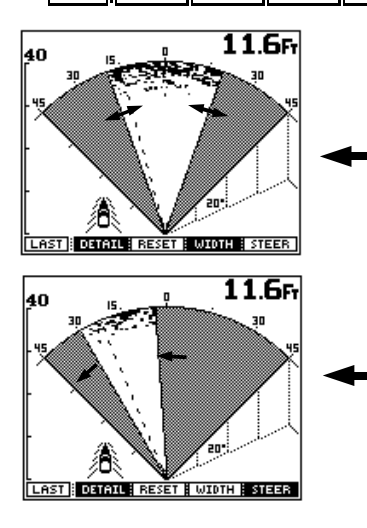

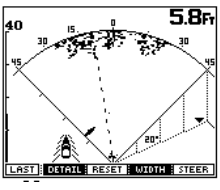

۵ñ

нажатия кнопки RESET Режим просмотра сектора шириной 90 о RESET - после нажатия кнопки RESET

RESET - после

Узкий сектор, просматриваемый впереди.

Большая вращающаяся ручка на корпусе эхолота с надписью "BEAM" (Луч) может использоваться для настройки ширины сканирующего луча и направления, в котором производится сканирование. К примеру, может появиться необходимость сканировать область только по правому борту (старборт), или по левому борту (штирборт.

Нажать программную кнопку "BEAM" для вызова настройки параметров луча. Нажатие кнопки "WIDTH" (ширина) при вращении ручки "BEAM" применяется для настройки ширины зоны сканирования лучом. Действительный размер сканируемого сектора будет отображаться на экране по мере настройки ширины сектора.

При нажатии программной кнопки STEER (Направление) (см. рис.) луч будет переключаться в пределах 90 о возможного сектора обзора.

**EXECT PRESET AND THE RESET AND THE RESET AND THE RESET CROPOCING THE RESET CROPOCING THE RESET CROPOCHAPHABER (COMPRESS) THE RESET IN THE RESET TO A DEPENDICULIBRATE RESET IN THE RESET TO A DEPENDICULIBRATE RESET TO A DE** Нажатие программной кнопки RESET (Переустановка) (рисунки в нижней части стр. слева) поможет выбрать три наиболее часто используемых направления луча. При однократном нажатии кнопки RESET луч будет просматривать сектор в 90 о прямо перед судном. Повторные нажатия кнопки RESET вызовут на экран два заранее запрограммированных экранных вида переднего обзора.

Переключение секторов обзора при нажатиях кнопки RESET иллюстрируется рисунками слева.

### **Скорость Луча (Деталировка)**

В обычном "NORM" режиме сканирования "Sea Scout" в секунду излучает 50 импульсов в луче и при этом принимает столько же, постоянно переключаясь с передачи на прием отраженных импульсов. В режиме "FAST" (Быстро) "Sea Scout" излучает только 30 сигналов в секунду, зато пакетами по 5 импульсов сразу между однократным приемом. В режиме "DETAIL" (Деталировка) "Sea Scout" посылает в секунду до 90 импульсов по одному на каждый градус сектора обзора. Однако скорость просмотра лучом всего сектора будет небольшой.

### **Вид "Построитель Пути" (Track Plot)**

Если Вы имеете навигационные приборы типа "Лоран-С" DECCA или GPS, и если у этого устройства есть внешний разъем для обмена данными по протоколу NMEA 0183, или если у Вас имеются навигационные приборы "Star Pilot GPS", "Pilot GPS" или "Pilot Loran" производства "Интерфэйз", Вы легко можете подключить их к эхолоту "Sea Scout", чтобы получать на экране в графическом или цифровом виде навигационную информацию. Навигационная информация, которую может принимать и отображать на экране "Sea Scout", включает графическое изображение проходимого маршрута (Построитель Пути / Plotter), координаты по долготе и широте (только в цифровом виде), азимут движения (BEARING), расстояние (DISTANCE) до цели движения. "Sea Scout" может изображать на экране различные пункты с фиксированными координатами, используя для этого разнообразные символы. "Sea Scout" может отображать всю перечисленную информацию, но только если к нему подключить какое-либо навигационное устройство класса "Лоран-С", "DECCA" или "GPS".

Для запуска из "Центра Управления" ручкой выберите функцию PLOT и нажмите программную кнопку "GO". Появится дополнительное меню в нижней части экрана, как показано на верхнем рис. на стр.29.

### **Дальность**

Программная кнопка "RANGE" (Дальность) вызывает на экран дополнительное меню (строка меню в середине на рис. справа на стр.29), из которого можно запустить или выключить автоматическое построение пути движения судна на экране. Для этого следует нажать программную кнопку "TRACK". В автоматическом режиме имеется возможность автоматического уменьшения масштаба изображения, если траектория движения судна достигнет кромки экрана. Диапазон масштабов изображения можно устанавливать вручную, нажимая программные кнопки около изображений стрелок "Вверх" и "Вниз".

Поле экрана может отображать траекторию в масштабе 1/4, 1/2, 1, 2, 4, 8, 16, 32, 64 и 128 морских миль (единицы измерения устанавливаются в меню "Установки").

### **Метка (Mark)**

Нажатием программной кнопки "MARK" можно зафиксировать на изображении пути свое текущее положение одним из трех возможных символов - якорь, рыбка или флажок (нижняя строка дополнительного меню на рис. на стр.29). Каждый символ может быть использован не более 10 раз для отметки различных положений, проходимых судном, с общим числом Меток не более 30. При выключении питания "Sea Scoutа" все созданные Метки исчезают.

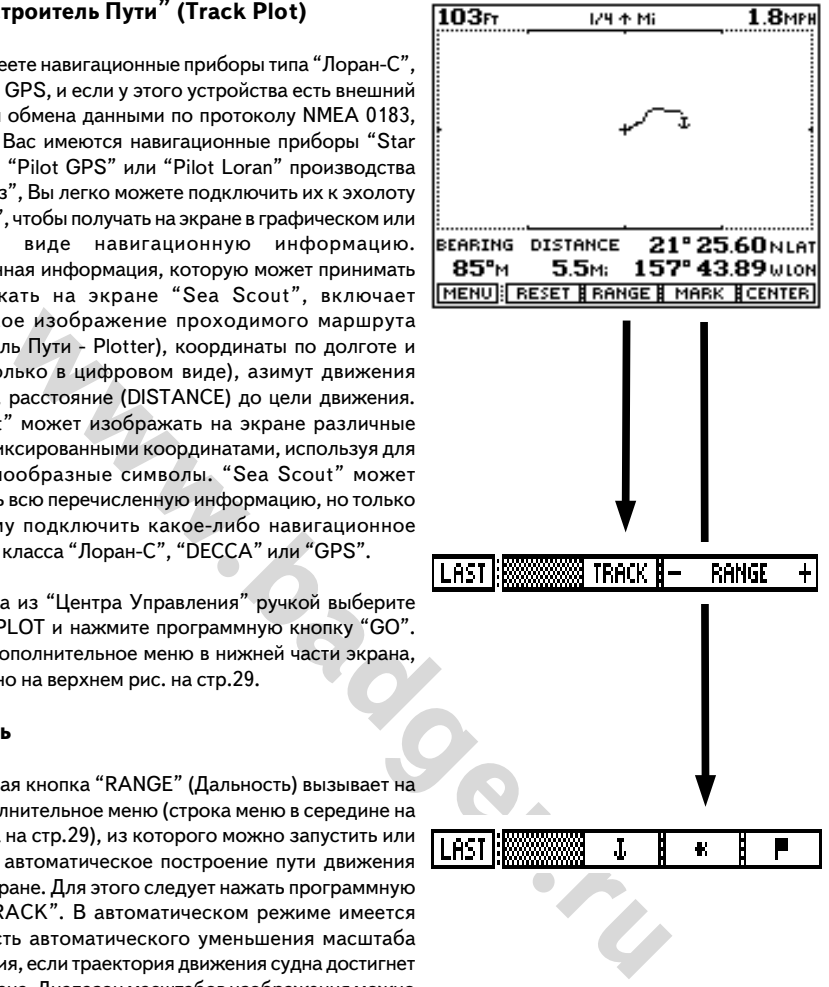

### WWW.BADGER.RU

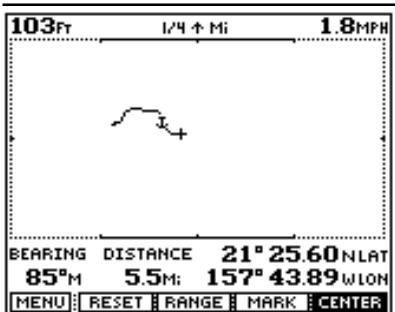

### **Центрирование**

Нажатием программной кнопки "CENTER" можно переместить свое текущее положение в центр экрана. При этом передвинутся и все построенные траектории движения.

### **Переустановка значений**

Нажатие программной кнопки RESET перемещает Ваше текущее положение в центр экрана и удаляет все ранее построенные на экране траектории движения (второй сверху рис. слева).

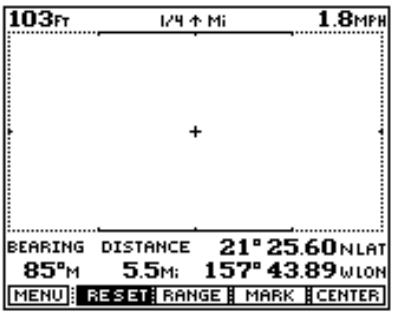

Символы, используемые Построителем пути:

+ Отправной пункт

W Точка на местности, отмеченная навигационным устройством (GPS)

+ Центр экрана

csepxypuc.cneaa).<br> **WAMM**<br> **MANNET SAMEN SAME UNITED MANUSE CONTINUE IN THE MANUSE CONSULTER SAME UNITED NATURAL SURFATION CONTINUES AND CONSULTER SEXUAL STRANGE IN THAT SAME SURFACE SAME UNITED THE SAME SURFACE STATES CO Замечание:** *"Sea Scout" может строить графическое изображение пройденного пути на полном и на разделенном экране. Оба эти Вида работают одинаково, автоматически пополняя данные на экране. Для каждого из этих Видов можно выбирать свои настройки, поскольку на экран они одновременно не вызываются. Например, для полноэкранного Построителя Пути можно выбрать масштаб 64 мили, в то время как для Построителя Пути на разделенном Виде можно установить масштаб 1/4 мили! Тем самым Вы получаете возможность просматривать два весьма различных изображения пути своего судна для различных целей. Например, масштаб 64 мили может быть полезен для наблюдения за удаленными объектами вроде других судов, масштаб 1/4 мили поможет подробнее рассмотреть детали движения Вашего судна.*

### **Вид "Графический Разрез"**

(непрерывное изображение толщи воды)

Луч, испускаемый фазированным излучателем эхолота "Sea Scout" можно кнопками развернуть вертикально вниз. Этот Вид на экране похож на традиционный, который получают большинство традиционных эхолотоврыбоискателей (фишфайндер). Работая в этом режиме, "Sea Scout" предоставляет возможность выбрать множество настроек по Вашему вкусу, которые имеются только на весьма дорогих профессиональных фишфайндерах (эхолотах - рыбоискателях), в том числе: разделенный экран, масштабирование изображения на разделенном экране, захват дна, сигналы обнаружения рыбы и контроль границы положения дна, изображение плотности дна и некоторые другие возможности.

Для запуска, из "Центра Управления" выберите функцию CHART и нажмите программную кнопку "GO". Появится строка меню как на верхнем рис. справа.

### **Настройка Дальности**

ий экран, масштабирование изображения на<br>
м экране, захват дна, ситналы обнаружения<br>
троль гранцы положения дна, изображение<br>
на и некоторые другие возможности.<br>
1, из "Центра Управления" выберите функцию<br>
жимите программ Нажмите программную кнопку RANGE (Дальность): появится строка дополнительного меню, как на полоске под верхним рис. справа. Нажатие программной кнопки AUTO запустит режим автоматического определения и установки диапазона просматриваемых глубин в зависимости от изменяющегося профиля дна. Программные кнопки со стрелками "Вверх" и "Вниз" служат для ручной настройки диапазона просматриваемых глубин. С момента начала ручной настройки функция автоматической настройки выключается вплоть до следующего нажатия кнопки AUTO. Замечание: во время работы режима AUTO соответствующая программная кнопка будет черного цвета (белые буквы на черном фоне). Для возврата в предыдущее меню нажмите программную кнопку LAST в левой части полоски дополнительного меню (для возврата в Центр Управления нажмите кнопку MENU).

### **Настройка Чувствительности**

Нажмите программную кнопку "SENS." (Чувствительность):и появится дополнительное меню настройки чувствительности эхолота "Sea Scout" (см. полоску внизу справа на рис.). Для автоматической настройки чувствительности нажмите кнопку AUTO, при этом чувствительность будет изменять автоматически при изменении внешних условий. Для ручной настройки чувствительности нажмите программную кнопку "/SENS." или "+SENS." или вращайте ручку настройки. Обратите внимание (рис. внизу справа), что против знака равенства будет цифрой указано относительное значение чувствительности (изменяется от +1 до +32). При переходе к ручной настройке режим автоматической настройки выключится вплоть до повторного нажатия кнопки AUTO.

**Замечание:** *Замечание: во время работы режима AUTO соответствующая программная кнопка будет черного цвета (белые буквы на черном фоне). Для возврата в предыдущее меню нажмите программную кнопку LAST слева в полоске дополнительного меню.*

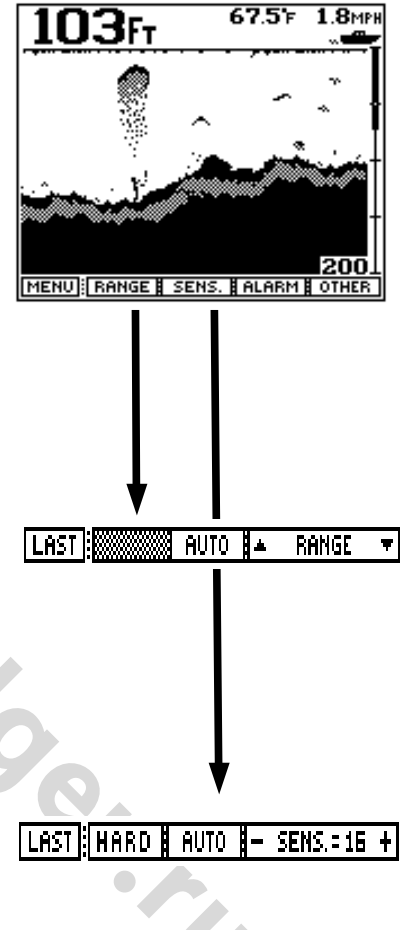

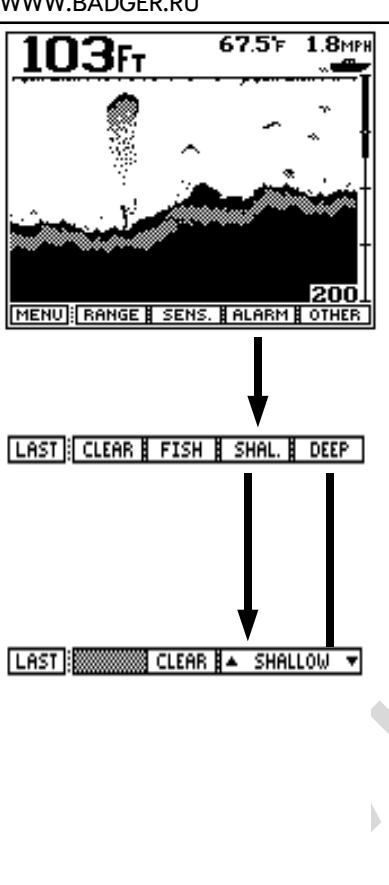

### **Плотность Дна**

При нажатии программной кнопки "HARD" на экране дно будет отображаться с учетом различной его плотности: участки рыхлого дна будут изображаться затененными (как на верхнем рис. слева).

### **Настройка Сигнализации**

В режиме просмотра толщи воды впереди по ходу судна установка сигнализации поможет заблаговременно обнаружить появление препятствий вроде мелей.

или установки или дли этонены стольния и дли этонении по терети (или центра Управить параметров обзора Впереди (из Центра Управить кнопок и DEEP<br> **FISH IS SHAL. IF DEEP** (глена сверх) вни<br>
SHAL. (мелководне) вызывают на Для установки или для отмены сигнализации нажмите программную кнопку "ALARM" (Сигнал) в меню настройки параметров обзора Впереди (из Центра Управления - кнопка FWD): появится меню (рис. слева сверху вниз). Нажатия программных кнопок DEEP (глубина) или SHAL.(мелководье) вызывают на экран горизонтальные полоски меню настройки соответствующего параметра, которые позволяют назначить значение параметра, очистить ранее введенные значения. Выбор значения диапазонов глубин можно производить нажатиями кнопок под соответствующими стрелками или вращением круглой ручки, расположенной на корпусе. Во время настройки диапазона глубин можно заметить, как меняется размер вертикального столбика прямо под символом кораблика в правой части экрана. Широкий зачерненный участок столбика показывает нижний размер зоны, ниже которой любые предметы будут показаны эхолотом, но сигнала не будет. Если установленная граница глубины (DEEP) будет нарушена любым предметом, раздастся звуковой сигнал в форме серии медленных последовательных звонков. Разумеется, сигнал прозвучит и в случае, если глубина под судном уменьшится менее установленной границы глубины.

Сигнализация "Мелководье" (Shallow Water Alarm) используется для слежения за толщиной слоя воды под

днищем судна во время движения среди отмелей, а также для контроля появления плавающих объектов, рыбы, т.е. прибор контролирует верхнюю границу глубины. Сигнал "Мелководье" звучит как серия быстрых коротких громких сигналов. Часто назначаются обе сигнализации - для контроля за верхней границей (Shallow) и за нижней границей (Deep) интересующей нас толщи воды. В этом случае звуковой сигнал будет звучать, если обнаружится объект вне границ установленного диапазона (ZONE) глубин (глубже или мельче). В случае назначения контролируемого диапазона глубин (ZONE) фактически назначается специальная сигнализация "Диапазон". Звуковой сигнал для нее - серия последовательно звучащих со средней скоростью звонков. Если во время регулировки глубина "Мелководья" окажется ниже глубины "Deep", раздастся сигнал пересечения границы диапазона с предупреждением на экране.

Для отмены ранее установленных настроек зоны сигнализации нажмите программную кнопку CLEAR (Очистка). Нажатие кнопки CLEAR в главном меню сигнализации (строка меню / второй рис. сверху справа) отменяет все настройки сигнализации. Нажатие CLEAR в строках дополнительных меню настройки DEEP (Глубина - вторая снизу строка меню на рис. слева) или SHALLOW (Мелководье нижняя строка меню на рис. слева) отменяет настройку соответствующей сигнализации.

### **Другие Возможности (OTHER)**

Нажмите программную кнопку "OTHER" (доступ из Центра Управления при переходе в режим FWD): появится строка дополнительного меню (вторая строка сверху на рис. справа). Отсюда можно включать режим масштабирования (увеличения) деталей изображения на разделенном экране, назначать символы рыб плавающим в оде объектам, настраивать скорость (частоту) перерисовки экрана.

### **Масштаб + Профиль Дна + Захват Дна (Разделенный экран)**

" Графический Разрез" (непрерывное<br>
и внартикального разреза толщи воды от именной казывать с высокой точностью любую<br>
маны, или может показывать на разделенной<br>
оп /4 часть диапазона имеющейся на данный<br>
и впрофиль дна и На Виде "Графический Разрез" (непрерывное изображение вертикального разреза толщи воды от поверхности вниз) "Sea Scout" способен на разделенном экране показывать с высокой точностью любую увеличенную 1/4 часть диапазона имеющейся на данный момент глубины, или может показывать на разделенной части экрана профиль дна или отображать застывшее изображение некоторого участка дна (Bottom Lock). Просмотр деталей глубины с высокой четкостью может быть полезен, когда производится поиск предметов на дне или около дна. Поскольку на экране "Sea Scout" отображает предварительно обработанное 4/ компонентное изображение, в режиме увеличенного просмотра у "Sea Scoutа" имеется возможность выдавать больше информации, чем в обычном режиме. Можно увидеть детали, в принципе невидимые в обычном режиме. Рыбаки давно используют функцию Захват Дна при работе в районе каменистого дна или при ловле рыбы в условиях сильно нарушенной поверхности дна. В режиме "Профиль дна" (Bottom Track) увеличенное изображение дна показывается в левой части разделенного экрана. Все изменения глубины учитываются, и в левой части разделенного экрана всегда будет оставаться движущееся увеличенное изображение поверхности дна. В режиме "Захват Дна" (Bottom Lock) дно изображается прямой горизонтальной линией, но предметы на дне и около дна

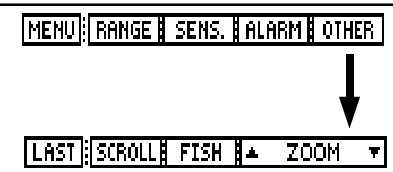

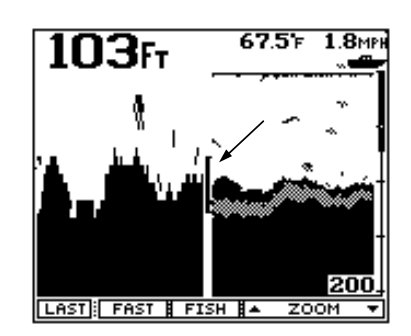

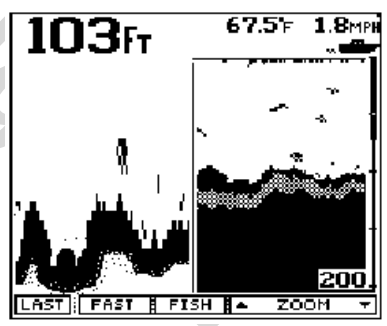

изображаются над этой горизонтальной линией. Эта функция очень полезна при работе в районах дна с сильно нарушенной структурой, когда скачки профиля дна в увеличенном масштабе просто мешают рассмотреть предметы, находящиеся у поверхности дна.

Для запуска нажмите программную кнопку "ZOOM ^" (стрелка вверх): активизируется режим разделения экрана на две части с показом увеличенного изображения в левой части. В правой части разделенного экрана по-прежнему будет изображаться простой вертикальный разрез толщи воды. Нажмите программную кнопку "ZOOM V" (стрелка вниз) или вращайте ручку регулировки на корпусе эхолота. При этом можно заметить вертикальную линейку на границе разделенных Видов, которая перемещается и обозначает границы области в правой части, просматриваемой в левой части в увеличенном масштабе. Это Индикаторная Полоска (Zoom Bar - на рис. в центре справа). Нажатиями программных кнопок ZOOM - и ZOOM (стрелка вверх и стрелка вниз) можно назначить увеличение для желаемого участка толщи воды. Функция увеличенного просмотра может охватывать до 1/4 всего интервала глубины или, что то же самое, обеспечивает в левой части экрана увеличенное в 4 раза изображение того, что находится в правой части экрана.

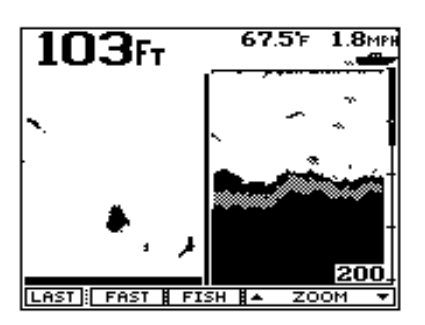

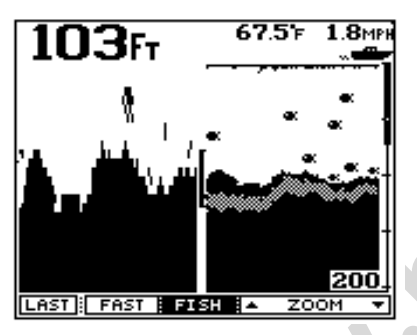

Увеличенное изображение с включенным режимом символов рыбы

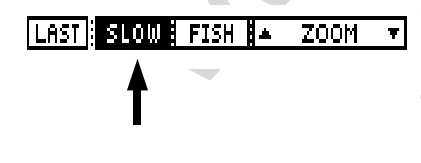

Если в процессе регулировки передвинуть Индикаторную Полоску непосредственно ко дну, сами собой активизируются функции "Профиль Дна" и "Захват Дна". После запуска функции "Профиль дна" Индикаторная Полоска превратится в тонкую линию, которая вытянется от верхней до нижней кромки изображения на разделенном экране. Однократное нажатие программной кнопки "ZOOM Ї" (стрелка вниз) включит функцию "Захват Дна". В этом режиме Индикаторная Полоска превратится в жирную линию и протянется также от верхней до нижней кромки разделенного экрана (см. рис. слева вверху). Переместите Индикаторную Полоску вверх для возврата в режим нормального увеличения, причем режим "Захват Дна" выключится. Дальнейшее поднятие Индикаторной Полоски вверх выключит вообще режим увеличения просмотра изображения. Режим разделенного экрана выключится, а изображение снова станет полноэкранным.

### **Символ Рыбы (Включение и Выключение)**

CHERE **EXERCISE CONFIDENTIFY AND CHANGE CONFIDENCIAL CONFIDENCISE CHANGE CHANGE CHANGE CHANGE AND VEHICLE CHANGE CHANGE AND DESCRIPTION OF A SALE CHANGE CHANGE CHANGE CHANGE CHANGE CHANGE CHANGE CHANGE CHANGE CHANGE CHANGE** Нажатия программной кнопки "FISH" (Рыба) включают и выключают изображение символов рыб на экране. Когда режим символов включен, программная кнопка примет черный цвет (см. рис. слева в середине), а встроенный микропроцессор эхолота начнет поиск информации от навигационного приемника и начнет поиск средств выбора символа, наилучшим образом соответствующего принимаемому сигналу. Если прибор "решит", что обнаруженный предмет в воде можно распознать как рыбу, на экране появляется рыбка в том месте, где находится косяк рыбы. Для выключения функции повторно нажмите программную кнопку "FISH".

### **Скорость Обновления Экрана (Scroll)**

Нажатие программной кнопки "SCROLL" меняет скорость, с которой информация поступает на экран в направлении справа налево. Скорость меняется при каждом нажатии этой кнопки от быстрой (fast) к медленной (slow) и к полной остановке (stop). Быстрый режим используется, когда имеется необходимость рассмотреть наиболее полную деталировку дна. Медленная скорость обновления экрана помогает внимательнее рассмотреть историю движения над дном (полоска меню в нижней части стр. слева).

### **Вид "Цифровая Информация"**

Находясь в "Центре Управления", нажмите программную кнопку "DATA": появится разделенный Вид, где слева будет отображаться разного рода цифровая информация (цифры большие), а справа будет продолжать поступать информация от сканирования. Большие цифры в левой части экрана показывают глубину, при наличии соответствующего датчика - также выводятся данные о температуре верхних слоев воды и о скорости движения судна, о протяженность пройденного расстояния (см. рис. справа вверху).

### **Настройка Диапазона (глубины)**

**а Диапазона (глубины)**<br>
программную кнопку RANGE (Диапазон):<br>
рограммную кнопку RANGE (Диапазон):<br>
миравона просматриваемых глубин в<br>
диапазона просматриваемых глубин в<br>
диапазона просматриваемых глубин в<br>
ли от изменяющ Нажмите программную кнопку RANGE (Диапазон): появится строка дополнительного меню, как на полоске под верхним рис. справа. Нажатие программной кнопки AUTO запустит режим автоматического определения и установки диапазона просматриваемых глубин в зависимости от изменяющегося профиля дна. Программные кнопки со стрелками "Вверх" и "Вниз" служат для ручной настройки диапазона просматриваемых глубин. С момента начала ручной настройки функция автоматической настройки выключается вплоть до следующего нажатия кнопки AUTO. Замечание: во время работы режима AUTO соответствующая программная кнопка будет черного цвета (белые буквы на черном фоне). Для возврата в предыдущее меню нажмите программную кнопку LAST в левой части полоски дополнительного меню.

### **Удаление Всех Записей (LOG.RES)**

Если к Вашему "Sea Scoutу" подключен датчик скорости/ температуры, эхолот будет автоматически измерять пройденное расстояния. Подобно любому путеизмерителю, этот может быть приведен в исходное состояние (все показания равны нулю) нажатием программной кнопки "LOG.RES" (см. вторую снизу строку дополнительного меню на рис. справа).

**Замечание: Показания путеизмерителя сохраняются в памяти эхолота "Sea Scout", даже когда он выключен. Для обнуления показаний путеизмерителя следует нажать программную кнопку LOG.RES**

### **Настройка Чувствительности**

Нажмите программную кнопку с надписью "SENS." (Чувствительность) для настройки чувствительности приемной способности излучателя эхолота. Нажмите программную кнопку AUTO, если желаете, чтобы "Sea Scout" сам выбрал оптимальные значения чувствительности. Причем при изменении внешних условий "Sea Scout" и впредь автоматически будет настраивать чувствительность. Для ручной настройки чувствительности нажмите программную кнопку "-SENS." или "+SENS." или вращайте ручку настройки. Обратите внимание, что против знака равенства будет цифрой указано относительное значение чувствительности. При переходе к ручной настройке режим автоматической настройки выключится.

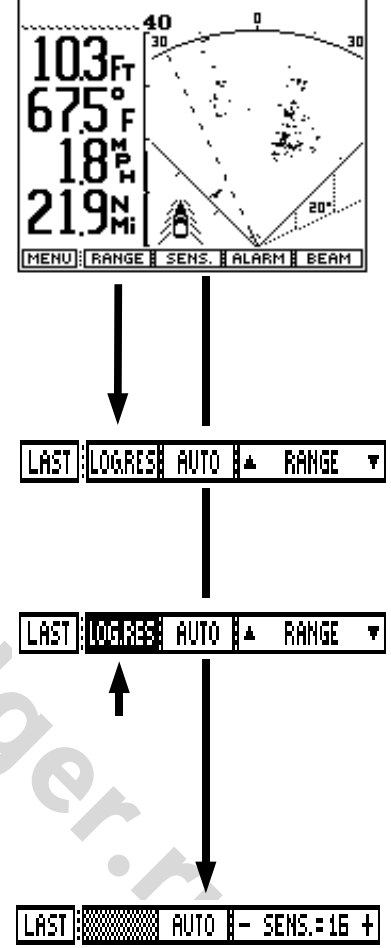

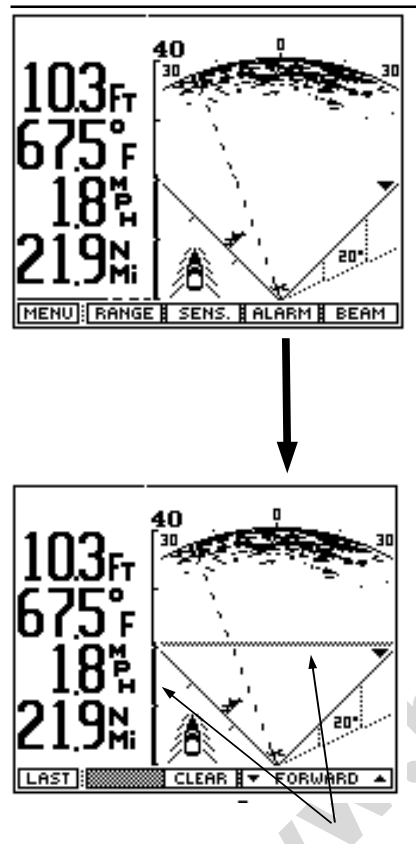

Режим автоматической настройки снова включится только после нажатия кнопки AUTO. Для выхода из меню настройки чувствительности и для сохранения выбранного значения чувствительности нажмите программную кнопку LAST. Для возврата в Центр Управления нажать программную кнопку MENU. Замечание: При активном режиме AUTO соответствующее слово на панели программных копок будет выделено белыми буквами на черном фоне.

### **Настройка Сигнализации**

Здесь же можно назначить включение сигналов при появлении различных препятствий вроде притопленных или, наоборот, заглубленных объектов, или при обнаружении любых объектов в границах некоторого диапазона расстояний от судна.

«Здесь же можно назначить включение с поляленных представии размичных представий воденто объектов в границах диалазона расстояний от судна.<br>
10. В или надоборот, заглубленных объектов в границах диалазона расстояний от с Для установки или, напротив, отмены установок сигнализации нажмите программную кнопку ALARM (Сигнализация): появится меню (рис. слева сверху вниз). Если нажать и удерживать программную кнопку со стрелками вверх или вниз. или вращать поворотную ручку против часовой стрелки, на экране от нижней границы изображения к верхней границе будет перемещаться горизонтальная пунктирная линия. Одно временно на шкале расстояний в левой части экрана также будет перемещаться черная полоска. Горизонтальная и вертикальная полоски являются границами зоны контроля системы сигнализации. При появлении любого твердого объекта в границах зоны сигнализации вызовет звуковой сигнал. (**Замечание:** Горизонтальная пунктирная линия через несколько секунд после окончания настройки исчезнет с экрана, в то время как вертикальная полоска будет продолжать указывать положение и размер зоны сигнализации).

Для отмены ранее установленных настроек зоны сигнализации нажмите программную кнопку CLEAR (Очистка) или вращайте ручку настройки до тех пор, пока полоска границы зоны сигнализации на вертикальной шкале расстояний не пропадет с экрана.

### **Настройка Ширины и Направленности Луча**

Большая вращающаяся ручка на корпусе эхолота с надписью "BEAM" (Луч) может использоваться для настройки ширины сканирующего луча и направления, в котором производится сканирование. К примеру, имеется необходимость сканировать области воды только по одному борту - правому или левому от судна..

Находясь в Центре Управления, нажмите программную кнопку FWD (Вперед): появится строка меню программных кнопок, как строка в самом верху на рис. слева. Затем нажмите кнопку BEAM (Луч). На экране появится изображение луча, его ширины и направленности (рис. справа). В нижней части экрана появится изображение меню настройки соответствующих параметров. Первой будет зачернена программная кнопка WIDTH (Ширина), как на рис. Вращением ручки регулировки на корпусе эхолота выберите желаемую ширину сканирующего луча. Соответственно будет меняться ширина луча на экране.

При нажатии программной кнопки STEER (Направление) (см. рис.) луч будет переключаться в пределах 90 о сектора зондирования.

Нажатие программной кнопки RESET (Переустановка) (рисунки в нижней части стр. справа) поможет выбрать три наиболее часто используемых направления луча. При однократном нажатии кнопки RESET луч будет просматривать всю зону в 90° впереди судна. Повторные нажатия кнопки RESET будут переключать луч между тремя направлениями сканирования, как это показано на рис. справа.

### **Скорость Луча (Деталировка)**

В обычном "NORM" режиме сканирования "Sea Scout" в секунду излучает 50 импульсов в луче и при этом принимает столько же, постоянно переключаясь с передачи на прием отраженных импульсов. В режиме "FAST" (Быстро) "Sea Scout" излучает только 30 сигналов в секунду, зато пакетами по 5 импульсов сразу. В режиме "DETAIL" (Деталировка) "Sea Scout" посылает в секунду до 90 импульсов по одному на каждый градус сектора обзора. Однако скорость просмотра лучом всего сектора будет небольшой.

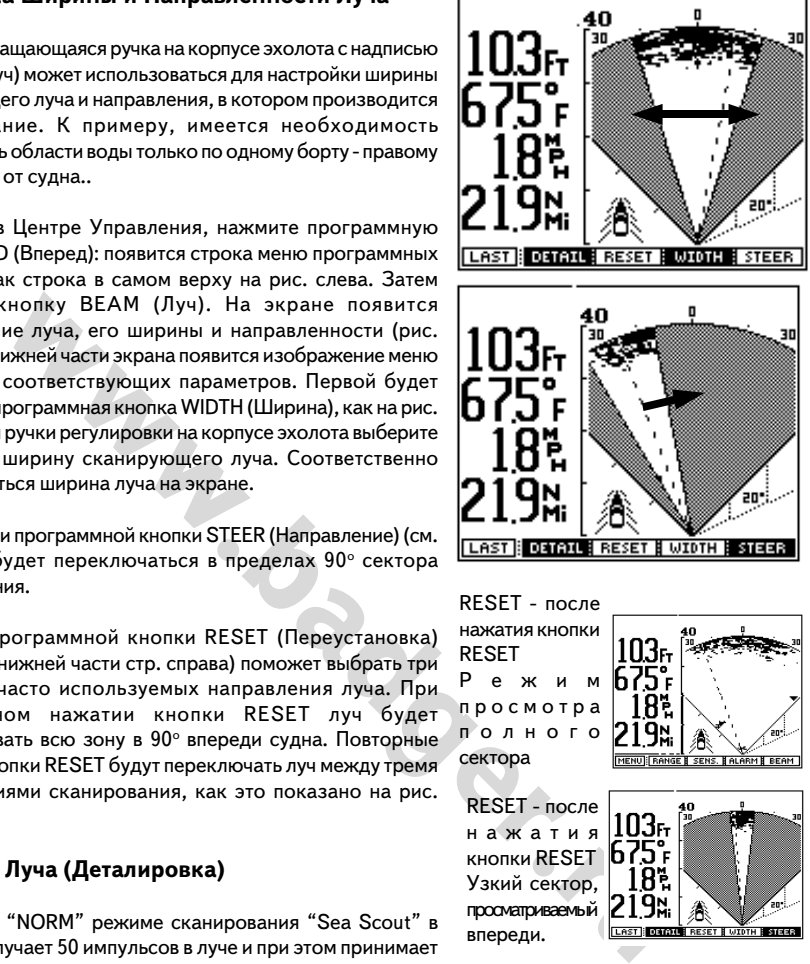

полного сектора

RESET - после нажатия кнопки RESET Узкий сектор, просматриваемый впереди.

r<br>THE STREET

ALARM B BEAM

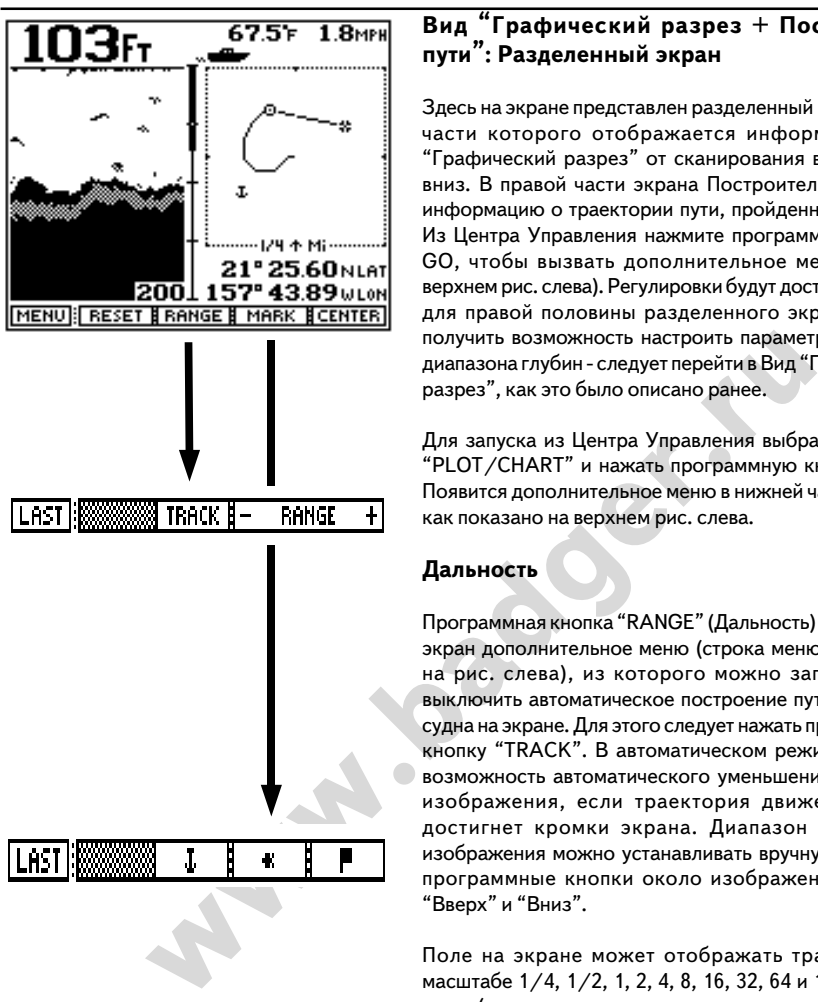

### **Вид "Графический разрез + Построитель пути": Разделенный экран**

Здесь на экране представлен разделенный Вид, в левой части которого отображается информация типа "Графический разрез" от сканирования вертикально вниз. В правой части экрана Построитель Пути дает информацию о траектории пути, пройденного судном. Из Центра Управления нажмите программную кнопку GO, чтобы вызвать дополнительное меню (как на верхнем рис. слева). Регулировки будут доступны только для правой половины разделенного экрана. Чтобы получить возможность настроить параметры глубины, диапазона глубин - следует перейти в Вид "Графический разрез", как это было описано ранее.

Для запуска из Центра Управления выбрать функцию "PLOT/CHART" и нажать программную кнопку "GO". Появится дополнительное меню в нижней части экрана, как показано на верхнем рис. слева.

### **Дальность**

Программная кнопка "RANGE" (Дальность) вызывает на экран дополнительное меню (строка меню в середине на рис. слева), из которого можно запустить или выключить автоматическое построение пути движения судна на экране. Для этого следует нажать программную кнопку "TRACK". В автоматическом режиме имеется возможность автоматического уменьшения масштаба изображения, если траектория движения судна достигнет кромки экрана. Диапазон масштабов изображения можно устанавливать вручную, нажимая программные кнопки около изображений стрелок "Вверх" и "Вниз".

Поле на экране может отображать траекторию в масштабе 1/4, 1/2, 1, 2, 4, 8, 16, 32, 64 и 128 морских миль (единицы измерения устанавливаются в меню "Установки").

### **Метка**

Нажатием программной кнопки "MARK" можно зафиксировать на изображении пути свое текущее положение одним из трех возможных символов - якорь, рыбка или флажок (нижняя строка дополнительного меню на рис. слева). Каждый символ может быть использован не более 10 раз для отметки различных положений, проходимых судном, с общим числом Меток не более 30.

### **Центрирование**

Нажатием программной кнопки "CENTER" можно переместить свое текущее положение в центр экрана. При этом передвинутся и все построенные траектории движения (верхний рис. справа).

### **Переустановка значений**

Нажатие программной кнопки RESET перемещает Ваше текущее положение в центр экрана и удаляет все ранее построенные на экране траектории движения (второй сверху рис. справа).

Замечание: Вся предыдущая информация, включая графическое изображение пути и метки, будет утрачена при нажатии RESET.

**EXAMPLE AND MONOKET CONSULTER SURFALL AND NOTE CONSUMISED A RESET WE ARRANGE THE SET (SAMPLE THE SET AND MAKE AND MAKE AND MONOKED THE SET AND AN ANOTHER AND A STOLET IN THE SET AND AN ANOTHER AND CONSULTED THE SET AND** Замечание: "Sea Scout" может строить графическое изображение пройденного пути на полном и на разделенном экране. Оба эти Вида работают одинаково, автоматически пополняя данные на экране. Для каждого из этих Видов можно выбирать свои настройки, поскольку на экран они одновременно не вызываются. Например, для полноэкранного Построителя Пути можно выбрать масштаб 64 мили, в то время как для Построителя Пути на разделенном Виде можно установить масштаб 1/4 мили! Тем самым Вы получаете возможность просматривать два весьма различных изображения пути своего судна для различных целей. Например, масштаб 64 мили может быть полезен для наблюдения за удаленными объектами вроде других судов, масштаб 1/4 мили поможет подробнее рассмотреть детали движения Вашего судна.

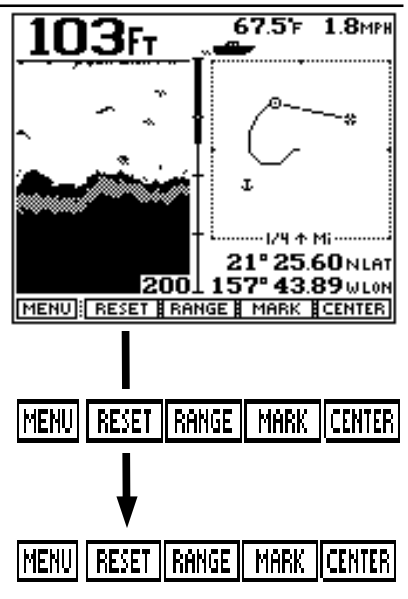

Символы, используемые Построителем пути:

+ Отправной пункт

W Точка на местности, отмеченная навигационным устройством (GPS)

+ Центр экрана

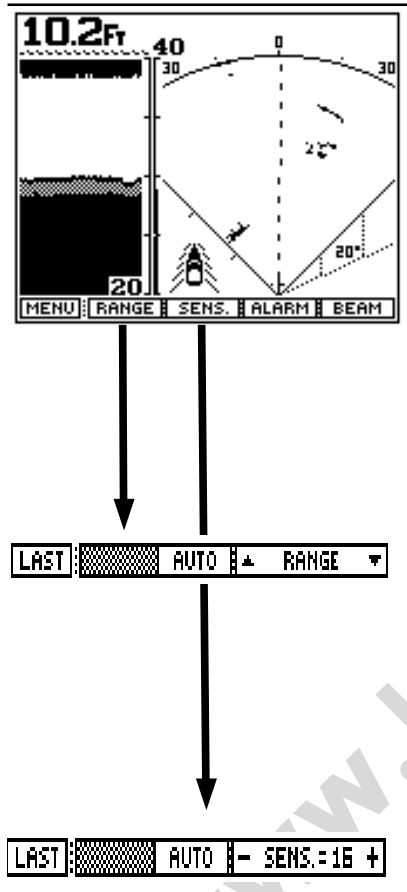

### **Вид "Графический разрез + Сканирование": Разделенный экран**

В этом разделенном Виде "Sea Scout" на правой половине экрана строит результаты сканирования толщи воды впереди по ходу, а в левой части экрана - графический вертикальный разрез. Регулировки возможны только для правой части экрана (сканирование впереди), но не для левой части экрана. Чтобы получить доступ к регулировкам левой части экрана, следует перейти в режим "Графический Разрез".

### **Настройка Диапазона**

**Hactpoxika Диапазона**<br>
Нажмите программную кнопку RANGE (<br>
появится строка дополнительного меню, как<br>
под верхним рис. слева. Нажатие программ<br>
AUTO запустит режим автоматического описания<br>
зависимости от изменяющегося п Нажмите программную кнопку RANGE (Диапазон): появится строка дополнительного меню, как на полоске под верхним рис. слева. Нажатие программной кнопки AUTO запустит режим автоматического определения и установки диапазона просматриваемых глубин в зависимости от изменяющегося профиля дна. Программные кнопки со стрелками "Вверх" и "Вниз" служат для ручной настройки диапазона просматриваемых глубин. С момента начала ручной настройки функция автоматической настройки выключается вплоть до следующего нажатия кнопки AUTO. Замечание: во время работы режима AUTO соответствующая программная кнопка будет черного цвета (белые буквы на черном фоне). Для возврата в предыдущее меню нажмите программную кнопку LAST в левой части полоски дополнительного меню.

### **Настройка Чувствительности**

Нажмите программную кнопку с надписью "SENS." (Чувствительность) для настройки чувствительности приемной способности излучателя эхолота. Нажмите программную кнопку AUTO, если желаете, чтобы "Sea Scout" сам выбрал оптимальные значения чувствительности. Причем при изменении внешних условий "Sea Scout" и впредь автоматически будет настраивать чувствительность. Для ручной настройки чувствительности нажмите программную кнопку "-SENS." или "+SENS." или вращайте ручку настройки. Обратите внимание (рис. внизу справа), что против знака равенства будет цифрой указано относительное значение чувствительности. При переходе к ручной настройке режим автоматической настройки выключится. Режим автоматической настройки снова включится только после нажатия кнопки AUTO.

**Замечание:** *При активизации режима AUTO (автонастройка) программная кнопка с надписью AUTO станет черного цвета (белые буквы на черном фоне).*

### **Настройка Сигнализации**

Здесь же можно назначить включение сигналов при обнаружении любых объектов в границах некоторого диапазона расстояний от судна.

ими опроводить или нажилия и стрелом и стрелом и стрелом и стрелом и стрелом и стрелом и наже до границии с стрелом и и стрелом и стрелом и на ной и жале расстояний будут также ся метка дальности (ного страва внизу), отме Для установки или, напротив, отмены установок сигнализации нажмите программную кнопку ALARM (Сигнализация): появится меню (рис. слева сверху вниз). Для установки или, напротив, отмены установок сигнализации нажмите программную кнопку ALARM (Сигнализация): появится меню (рис. справа сверху вниз) настроек дальности срабатывания сигнализации. Настройку можно проводить или нажатиями стрелок "вверх" и "вниз", или вращением большой ручки "BEAM". На экране вверх-вниз будет двигаться пунктирная горизонтальная линия (рис. справа внизу), отмечая расстояние до границы зоны сигнализации. На вертикальной шкале расстояний будут также перемещаться метка дальности границы сигнализации. Появление любого плавающего объекта (не медузы!) в пределах границ, отмеченных вертикальной полоской расстояний (Vertical Alarm Indication), горизонтальной полоской дальности (Horizontal Alarm Bar) и нижней границей экранного изображения, вызовет звуковой сигнал. (**Замечание:** Через несколько секунд после завершения настройки дальности сигнализации горизонтальная пунктирная линия исчезнет с экрана. Однако вертикальная полоска на шкале дальности слева останется, указывая дальность зоны сигнализации).

Для отмены ранее установленных настроек зоны сигнализации нажмите программную кнопку CLEAR (Очистка). Такое же действие можно произвести вращением ручки "BEAM" по часовой стрелке до тех пор, пока вертикальная полоска на шкале расстояний (слева на экране) не уменьшится до нуля.

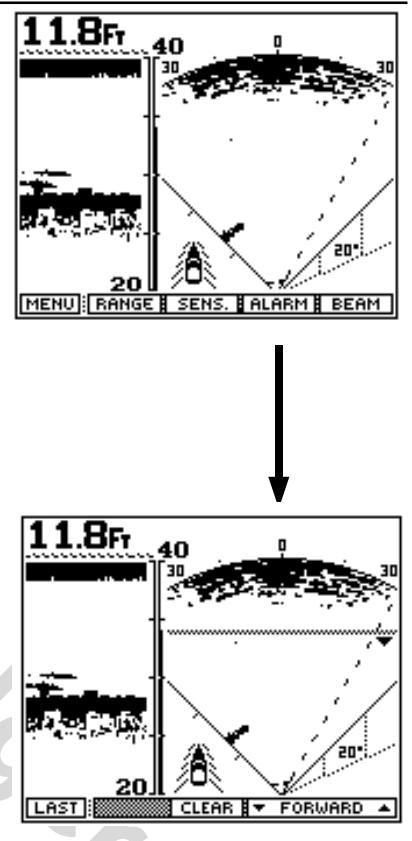

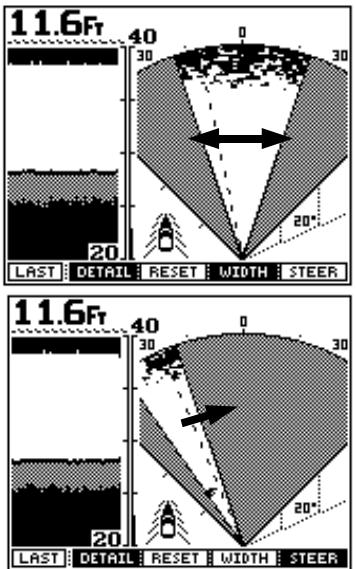

### **Настройка Ширины и Направленности Луча**

Большая вращающаяся ручка на корпусе эхолота с надписью "BEAM" (Луч) может использоваться для настройки ширины сканирующего луча и направления, в котором производится сканирование. К примеру, может появиться необходимость сканировать область только по правому борту (старборт), или по левому борту (штирборт.

Нажать программную кнопку "BEAM" для вызова настройки параметров луча. Нажатие кнопки "WIDTH" (ширина) при вращении ручки "BEAM" применяется для настройки ширины зоны сканирования лучом. Действительный размер сканируемого сектора будет отображаться на экране по мере настройки ширины сектора.

При нажатии программной кнопки STEER (Направление) (см. рис.) луч будет переключаться в пределах 90 о возможного сектора обзора.

Нажатие программной кнопки RESET (Переустановка) (рисунки в нижней части стр. слева) поможет выбрать три наиболее часто используемых направления луча. При однократном нажатии кнопки RESET луч будет просматривать сектор в 90° прямо перед судном. Повторные нажатия кнопки RESET вызовут на экран два заранее запрограммированных экранных вида переднего обзора.

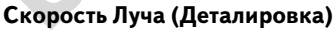

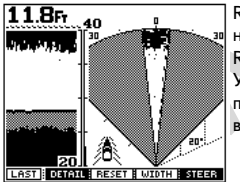

11.8Fr

RESET - после нажатия кнопки **RESET** Узкий сектор, просматриваемый впереди.

RESET - после нажатия кнопки RESET Режим просмотра сектора шириной 90∘

**EXECT THE CONSULTER CONSULTER CONSULTER SECT THE CONSULTER CONSULTER CONSULTER CONSULTER CONSULTER CONSULTER CONSULTER CONSULTER CONSULTER CONSULTER CONSULTER CONSULTER CONSULTER CONSULTER CONSULTER CONSULTER CONSULTER CO** В обычном "NORM" режиме сканирования "Sea Scout" в секунду излучает 50 импульсов в луче и при этом принимает столько же, постоянно переключаясь с передачи на прием отраженных импульсов. В режиме "FAST" (Быстро) "Sea Scout" излучает только 30 сигналов в секунду, зато пакетами по 5 импульсов сразу между однократным приемом. В режиме "DETAIL" (Деталировка) "Sea Scout" посылает в секунду до 90 импульсов по одному на каждый градус сектора обзора. Однако скорость просмотра лучом всего сектора будет небольшой.

### **Подключение Внешних Устройств**

"Sea Scout" может воспринимать и отображать информацию от навигационных устройств типа "Лоран/ С", DECCA и GPS. Обмен данными ведется по протоколу NMEA 0183. Гарантируется совместимость эхолота "Sea Scout" с навигационным устройством "Pilot GPS" собственного производства "Интерфэйз". "Sea Scout" оснащен уникальным микропроцессором для обработки данных, принимаемых от приборов "Лоран-С", DECCA и GPS.

Если Вы являетесь обладателем иных навигационных устройств, поддерживающих обмен с другими устройствами по протоколу NMEA 0183 версии 1.5, убедитесь, что выбраны форматы записи BOD, GLL, IMA, WDR, BPI, BWR, BWC, BER, BEC, GXP, GDP, GLP, GGA, RMA, RMB, RMC, поддерживаемые эхолотом "Sea Scout". Подробности о характеристиках Ваших навигационных устройств можно узнать из прилагаемых к ним Инструкций или непосредственно у изготовителя.

"Sea Scout" подключается к другим навигационным устройствам при помощи 3-штырькового разъема на задней стенке корпуса экрана. На рис. справа показано, по каким контактам какого рода данные передаются.

"Интерфэйз" предлагает два типа соединительных кабелей - 60 см и 6 м, которые предназначены специально для подключения к эхолоту "Sea Scout" приемника "Pilot GPS" производства "Интерфэйз". При подключении навигационных устройств других производителей Вам, возможно, потребуется перепаивать их разъемы или заказывать специальные соединительные кабели.

Для справки внизу страницы приводится электрическая схема цепи подключения внешних устройств на разъеме NMEA 0183. Эта информация может оказаться полезной для разрешения какихлибо затруднений с подключением внешних навигационных устройств.

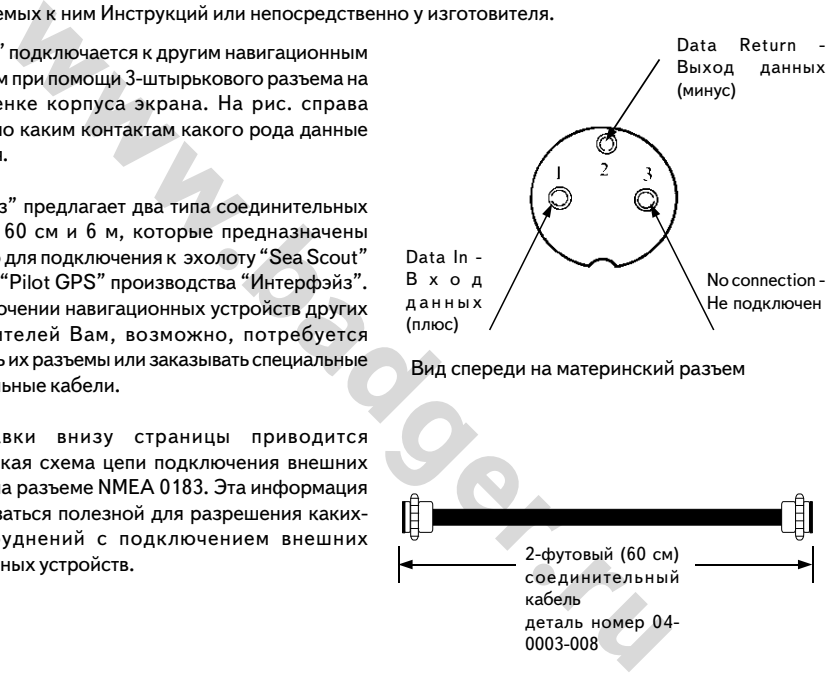

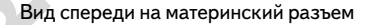

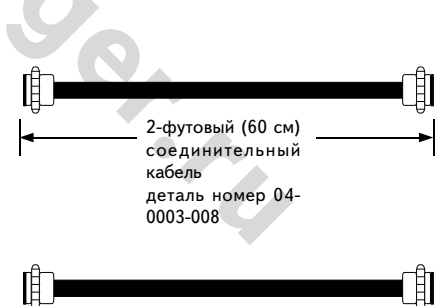

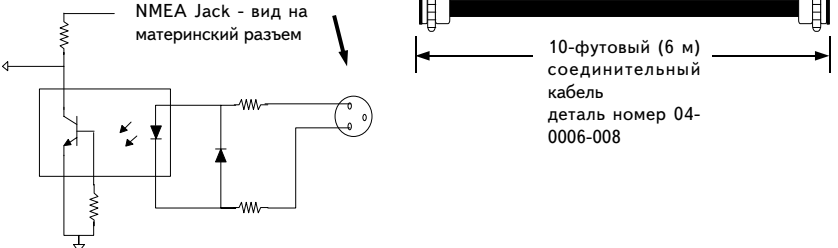

Схема, показывающая включение во входную NMEA/ цепь светодиода типа 4N26

Rear Panel 3-Pin

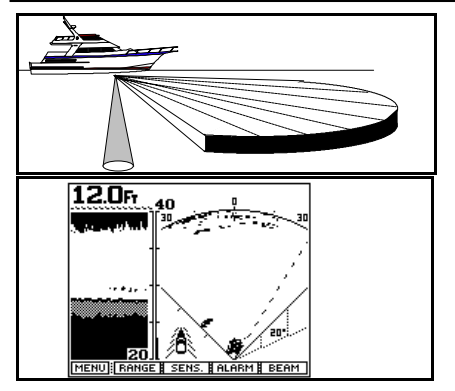

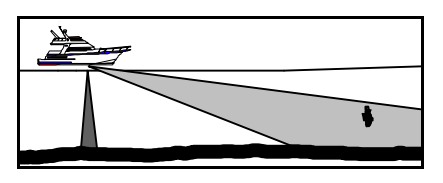

Плоскость сектора, занимаемого зондирующим лучом, наклонена под углом 20° к поверхности воды. Луч коснется дна при дальности, примерно в 3-3.5 раза большей глубины

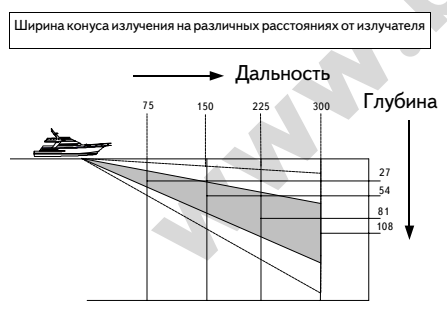

Глубина луча = 0,36 дальности

**Физический смысл изображения на экране** На экране эхолота "Sea Scout" отображается информация, приносимая звуковыми волнами, отраженными от подводных объектов, расположенных впереди и снизу под судном. Фазированный излучатель направляет сканирующий луч по дуге, которая может быть настроена на ширину от 12 до 90 о . Как только "Sea Scout" направит луч в нужную стороны, излучатель посылает звуковой импульс и ждет прихода отражения от подводного объекта. Период времени ожидания определяется заданным диапазоном просматриваемых расстояний или глубин. Не вся, а небольшая часть посланной звуковой энергии возвращается к излучателю (который становится приемником) в виде эха. Эхо, принимаемое излучателем, преобразуется в короткие электрические импульсы, которые преобразуются и выводятся на экран эхолота.

или глубин. Не вся, а небольшая часте<br>
(который становится к нивуюсь знергии возвращается, к соторые прибывающе на для эконого в виде за к назирацием в виде за соци и соторые прибывающе и для эконого с момента посылки им Поскольку "Sea Scout" контролирует направление, в котором излучаются звуковые импульсы и время, которое прошло с момента посылки импульса, этих данных достаточно, чтобы определить реальное положение подводного объекта или дна, от которого эхо отразилось. Поскольку излучатель последовательно посылает луч в различные участки сектора от правого к левому борту и вперед перед судном, на экране отображаются постоянно прибывающие новые данные об отраженных сигналах с учетом их положения относительно судна.

Поскольку на экране отображаются только данные, поступившие в виде эха к излучателю, он не может видеть впереди объекты, эхо от которых не возвращается, т.е. затененные или расположенные в непроницаемых для звуковых сигналов условиях.

### **При сканировании вперед**

Эхолот "Sea Scout" зондирует водное пространство с левого на правый борт впереди по ходу судна. Элементы излучателя, зондирующие область прямо впереди по ходу, расположены в конструкции так, что область сканирования направлена вниз от поверхности воды примерно под углом 20 о (см. схему на рис. справа). Такой прием помогает избавиться от помех, создаваемых волнением на поверхности воды и облегчает монтаж излучателя на маломерных судах.

Когда зондирующий луч удаляется от судна, диаметр конуса излучения возрастает. На дистанциях, в 3-3,5 раза больших глубины, конус зондирующего луча коснется дна и часть энергии излучения начнет возвращаться к приемнику эхолота в виде эха.

Следует иметь в виду, что эхолот отобразит на обзорном виде впереди отобразит дно, которое встретит его зондирующий луч. Такая информация поможет изучить структуру поверхности дна, однако отраженное от дна эхо может быть трудным в распознавании и его даже можно перепутать с отражением от рыбы. некоторые такие случаи иллюстрируются рисунками справа.

Рисунок второй сверху на стр.45 представляет экранный вид, когда глубина водной толщи равна 12 футов (3,6 м), что соответствует верхнему рис. Диапазон дальностей зондирования установлен на 40 футов (12 м). Обратите внимание, что на правой части разделенного экрана изображение дна (Bottom) появилось перед судном на дальности около 35/40 футов (10,5-12 м). В то же время косяк рыбы (Bait) находится левее и перед судном на расстоянии около 14 футов (4,27 м). Обратите внимание, что на левой части разделенного экрана, формируемой направленным вертикально вниз элементом излучателя, косяк (Bait) рыбы будет показан над поверхностью дна.

На рисунках в нижней части стр. 45 следует обратить внимание, что даже на мелководных участках (12 футов = 3,6 м) "Sea Scout" способен нормально отобразить плавающий в воде объект на расстоянии до 200 футов (60 м). В таких случаях следует выполнить ручную настройку чувствительности. В противном случае режим автонастройки уменьшит чувствительность приемника, чтобы компенсировать сильное эхо, приходящее от близко расположенного дна.

### **Настройка Чувствительности и Шумоподавление**

При включенном режиме автонастройки Чувствительности система сама регулирует чувствительность с учетом необходимости качественного изображения на экране. Чувствительность можно настроить и вручную, например, уменьшить ее для того, чтобы влияние разного рода шумов (помех) не затрудняло интерпретацию изображения на экране. Можно и увеличить чувствительность, чтобы получше разглядеть слабоотражающие объекты.

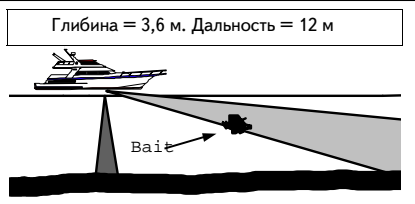

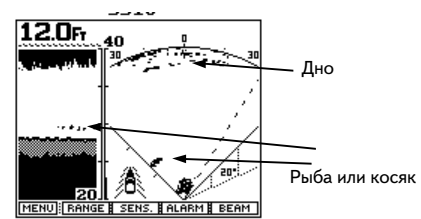

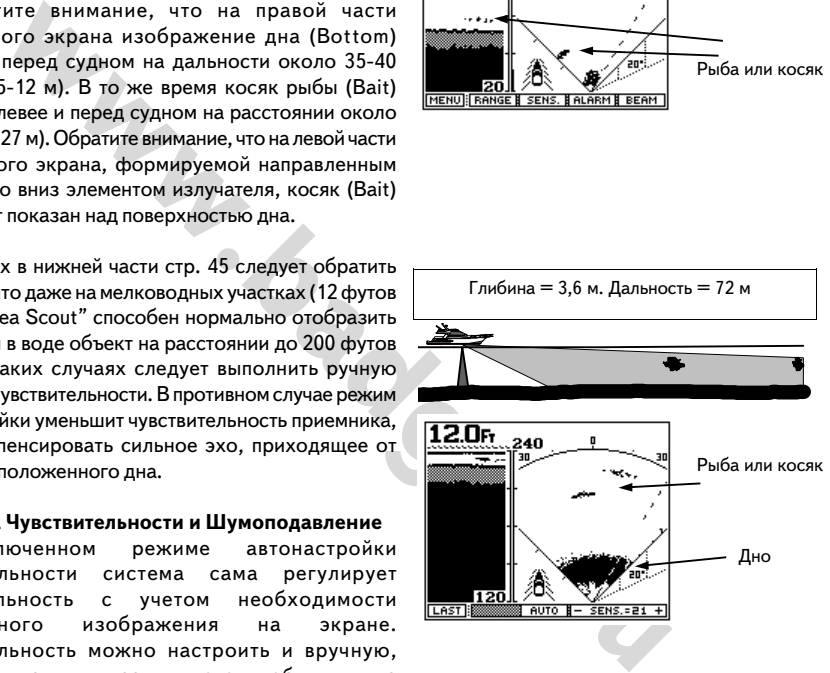

При сканировании вперед правильная настройка чувствительности имеет особо важное значение, поскольку слишком низкая чувствительность может привести к утрате важной информации о слабоотражающих объектах впереди, а слишком высокая чувствительность заполнит экран шумами (помехами) от мутной воды и изображение на экране просто будет не разобрать. В режиме автонастройки чувствительности прибор будет увеличивать чувствительность до тех пор, пока не сможет обнаружить какой-либо объект впереди судна. Чаще всего такой прием оправдан, но ручная настройка может потребоваться для выравнивания изображения, получаемого от сложных объектов и при работе на мелководье.

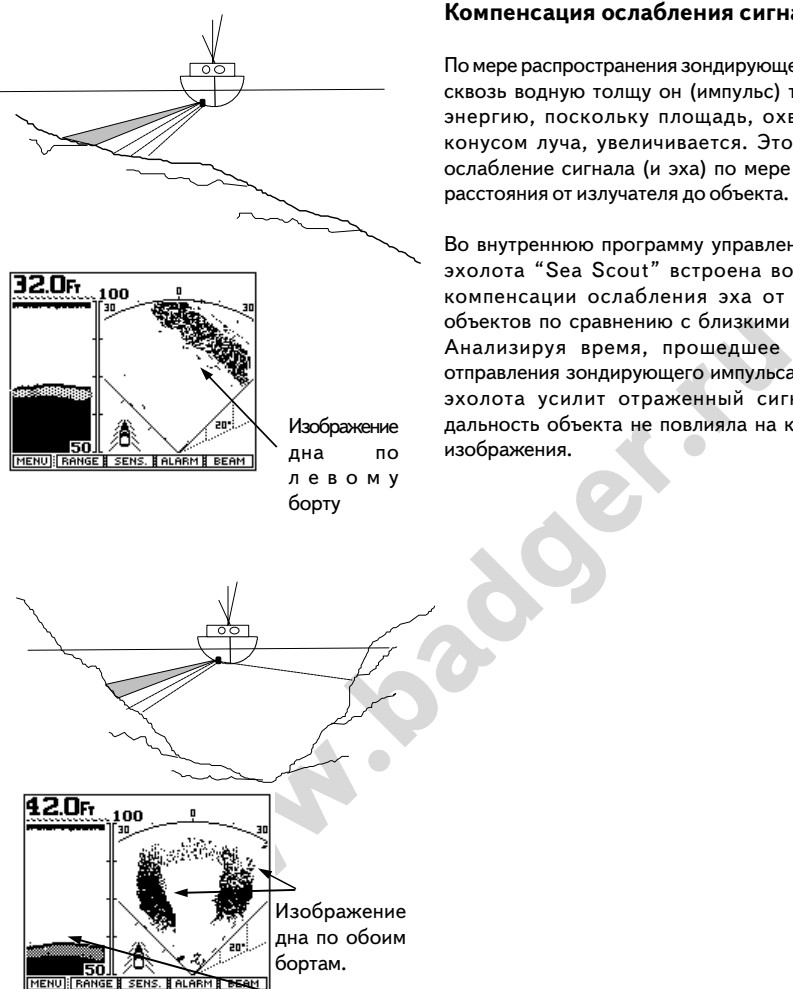

### **Компенсация ослабления сигнала**

По мере распространения зондирующего импульса сквозь водную толщу он (импульс) теряет свою энергию, поскольку площадь, охватываемая конусом луча, увеличивается. Это объясняет ослабление сигнала (и эха) по мере увеличения расстояния от излучателя до объекта.

Во внутреннюю программу управления работой эхолота "Sea Scout" встроена возможность компенсации ослабления эха от удаленных объектов по сравнению с близкими объектами. Анализируя время, прошедшее с момента отправления зондирующего импульса, процессор эхолота усилит отраженный сигнал, чтобы дальность объекта не повлияла на качество его изображения.

50 MENU FRAN

### **Обзорная Информация**

### **Технология Фазирования Сигнала**

Большинство присутствующих на рынке эхолотовглубиномеров и рыбоискателей (фишфайндеров) работают с фиксированным лучом. Технология эта была создана еще в годы Второй мировой войны для обнаружения присутствия и расстояния до подводных лодок. Суда, оснащенные подобного рода устройствами, обычно несут излучатель на корме, полупогруженный в воду. Излучатель подключается к станции с монитором, который обычно устанавливается около поста управления судном.

и и стременно состоят из состоят и с состоят и с состоят и с состоят и с состоят и с состоят и с состоят и с состоят и с состоят и с состоят и с состоят и с состоят и с состоят и с состоят и с состоят и с состоят и с сост Традиционные излучатели состоят из пьезокерамического элемента, заключенного в обтекаемой формы корпус из пластика или из бронзы. Важнейшим свойством пьезокерамических элементов вообще является способность вибрировать, когда к ним прикладывается электрический ток. И, напротив, они могут вырабатывать электрический ток, если заставить их вибрировать механическим способом. Когда эхолот посылает пучок электрических импульсов к излучателю, излучатель начинает вибрировать, порождая звуковые импульсы, которые с большой скоростью распространяются в воде на большие расстояния до столкновения с какими-либо объектами вроде дна или рыбы. При столкновении с объектом в воде, акустический (звуковой) сигнал частично отражается и возвращается в виде эха. Когда звуковая вибрация эха достигает излучателя и заставляет его вибрировать, пьезокерамический элемент в излучателе вырабатывает электрические токи, по кабелю достигающие эхолота. Здесь они усиливаются, обрабатываются и выдаются в виде изображений на экран. Так мы видим подводные объекты и расстояние до них.

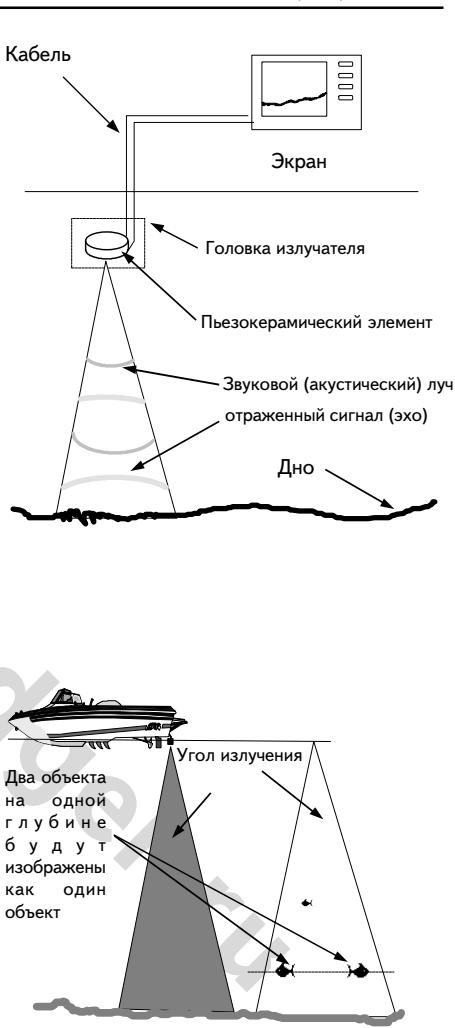

Излучающий элемент, в зависимости от своих физических характеристик (вроде толщины, диаметра и т.п.), может излучать и принимать энергию акустических импульсов наиболее сильно в каком-либо одном направлении. Это направление называется "угол излучения", и изображение искомого объекта появится на экране только в том случае, когда он попадает в "Угол излучения". Рыбаки знают об этом. Увеличение угла излучения ведет к увеличению просматриваемой зоны, но ценой потери качества изображения, когда подробности изображения становятся неразличимыми. Если несколько крупных объектов попадают в угол излучения, эхолот сможет только определить их расстояние до судна, но никак не относительное взаимное расстояние. Например, если одна рыба находится в 10' (угловая минута) ниже судна на дальней правой границе луча, нельзя будет отличить ее от положения в 10' под судном на дальней левой границе луча.

исизование в поле закими сомании поле сведи с сведи с сведи с сведи с сведи с сведи с сведи с сведи с сведи с сведи с сведи с сведи с сведи с сведи с сведи с сведи с сведи с сведи с сведи с сведи с сведи с сведи с сведи с Три фиксированных луча - смотрящие вниз и по бортам судна Дно Луч шириной 12° может быть направлен в любом направлении в пределах сектора 90 о 8-элементная фазированная головка излучателя

Если две рыбы будут находиться на одной глубине у разных границ луча, на экране появится изображение одной рыбы, поскольку эхолот получит отраженный сигнал от них практически одновременно. Это серьезный недостаток технологии, использующей неподвижный луч.

Для того, чтобы преодолеть этот недостаток, некоторые производители стали делать многокомпонентные пезокерамические головки, которые излучают и принимают сигналы из разных направлений. Последовательно переключаемые, пьезоэлементы позволяют просматривать объекты, попадающие в поле зрения (в лучи) от каждого пьезоэлемента. Однако уже с четырьмя пьезоэлементами головка излучателя становится очень большой. К настоящему времени изготовители эхолотов уже производят излучатели с 5 отдельными пьезоэлементами, которые могут работать с 5 различно направленными зондирующими лучами. Мы в "Интерфэйз" убеждены, что конструкции со многими фиксированными пьезоэлементами скоро исчерпают свои физические возможности, или просто не смогут сравняться с фазированными головками в случаях, когда необходимо непрерывно сканировать большие пространства воды с необходимой скоростью и разрешением.

### **Создание Новой Технологии**

Для преодоления указанных ограничений и для создания эхолота, который обеспечивал бы сканирование больших площадей воды при высокой деталировке изображений, корпорация "Интерфэйз" впервые разработала технологию фазирования ультразвуковых сигналов. В 1991 году за эту разработку была получена престижная награда организации IMTEC "За новые разработки", что подчеркнуло важность сделанного открытия для морской промышленности. Кроме собственно морских спортивных и рыболовных приложений, технология фазирования ультразвуковых сигналов нашла применение в медицине уже в течение

нескольких лет. Высококачественные изображения внутренних органов, полученные при помощи технологии фазирования ультразвуковых сигналов, знакомы многим людям и наглядно демонстрируют достоинства метода. "Интерфэйз" просто использовала этот принцип и применила его "на море".

Фазированный излучатель состоит из пакета высокоточно изготовленных пьезокерамических элементов. Каждый элемент излучает и принимает звуковые сигналы, как это было всегда в технология с неподвижным лучом. И в самом деле, если все элементы одновременно испустят луч, один будет выглядеть, как исходящий от одноэлементного излучателя. Но с одним важным отличием.

Головка излучателя, созданная "Интерфэйз", способна излучать и принимать энергию в самых различных направлениях одновременно, в зависимости от задаваемой фазировки каждому элементу излучателя. Количество направлений, куда одновременно могут быть "направлены" элементы излучателя, практически ничем не ограничено. Например, используя 8/элементный излучатель, эхолот "Sea Scout" способен направлять зондирующий луч более чем в 70 различных направлений. Традиционному эхолоту с фиксированным положением луча для этого потребовалось бы не менее 70 элементов в излучателе, чтобы каждый из этих элементов мог излучать в своем фиксированном направлении. Такой излучатель был бы слишком дорог и непригоден для практического использования, где бы то ни было в практике мореходства.

и. Такой излучатель был бы слишком дорог и<br>для практического использования, где бы то ни<br>тике мореходства.<br>• фазирование излучаемого сигнала для<br>и, в излучаемет всуществляется посредством<br>и, в излучаемет в тращающихся и т Поскольку фазирование излучаемого сигнала для управления его положением осуществляется посредством электроники, в излучателе нет вращающихся и трущихся частей, а потому перенаправление сигнала происходит практически мгновенно, или, наоборот, может проводиться точно по одной и той же области сколь угодно много раз. Информация, пришедшая с отраженным лучом, мгновенно появляется на экране и обладает почти телевизионной четкостью. Это позволяет, к примеру, следить за передвижением рыбы или за быстро меняющимся профилем дна под днищем судна.

У излучателя, работающего с использованием технологии фазирования сигнала, есть и много других преимуществ над традиционными конструкциями излучателей: быстрая регулировка ширины зондирующего луча, причем размеры сканируемой зоны ограничиваются лишь физическими свойствами звука в воде (скорость около 1500 м/с), а также оперативный, почти в режиме прямого телевизионного репортажа, просмотр больших пространств воды в различных проекциях.

### **Уход и Обслуживание**

Впередсмотрящий эхолот "Sea Scout" сконструирован таким образом, чтобы ремонт и обслуживание не требовались ему многие годы. Ниже написано, как без проблем прожить с "Sea Scout" долгие годы:

1) следите, чтобы эхолот "Sea Scout" был сухим и чистым. Протирайте его мягкой тканью, особо оберегая экран от царапин и других повреждений. Для удаления сильных загрязнений используйте сорта мягкого мыла и фланелевые ткани. НИ В КОЕМ СЛУЧАЕ НЕ ДОПУСКАЙТЕ ПОПАДАНИЯ НА ЭКРАН РАСТВОРИТЕЛЕЙ ВРОДЕ АЦЕТОНА, НЕ ПРИМЕНЯЙТЕ БЕНЗИН ДЛЯ ОЧИСТКИ эхолота.

2) Периодически очищайте переднюю часть головки излучателя от загрязнений, накопившихся за время движения в воде. Для очистки лицевой части излучателя можно использовать мягкие растворители и другие очищающие вещества.

цие вещества.<br> **work и на эхолота установлен предохранитель на 2 А. Если он перегорит,**<br>
В КОЕМ СЛУЧАЕ НЕ СТАВЬТЕ ПРЕДОХРАНИТЕЛЬ, РАССЧИТАННЫЙ<br>
1. Если предохранитель скова перегорит, проверьте полярность подключени.<br>
2. 3) В цепи электропитания эхолота установлен предохранитель на 2 А. Если он перегорит, замените на такой же. НИ В КОЕМ СЛУЧАЕ НЕ СТАВЬТЕ ПРЕДОХРАНИТЕЛЬ, РАССЧИТАННЫЙ НА БОЛЕЕ ВЫСОКИЕ ТОКИ. Если предохранитель снова перегорит, проверьте полярность подключения источника постоянного тока 12 В. Если и здесь все в порядке, обращайтесь в наш отдел технического обслуживания по тел.: 1-408-477-4944 (в С.Ш.А.).

4) Для защиты головки излучателя его можно покрыть тонким слоем защитного материала типа грунтовок (далее приводится перечень марок грунтов) или эпоксидной смолой (приводится перечень марок). НЕ ПРИМЕНЯЙТЕ нитрокраски!

5) НЕ ДОПУСКАЙТЕ контакта с любой детали эхолота с любым типом растворителя (вроде ацетона и бензина), поскольку материал, из которого сделан корпус эхолота и некоторые детали головки излучателя, может раствориться.

### **Разрешение Проблем**

Если появились проблемы с Вашим "Sea Scoutом", возможно, это поможет:

### **Проблема: Эхолот не включается.**

Решение: Проверьте предохранитель, заряд аккумуляторов и правильность подключения их. Проверьте контакты в месте закрепления предохранителя.

### **Проблема: Эхолот издает звуковые сигналы, но на экране не появляется изображение.**

Решение: Проверьте качество контактов в месте подключения источника питания. Проверьте, нет ли коррозии на контактах.

### **Проблема: Горят предохранители.**

Решение: Перепутаны провода от аккумуляторов или подается слишком высокое напряжение. Красный провод подключается к + (плюс) и к контакту №1 в разъеме шнура электропитания.

### **Проблема: При быстром движении пропадает картинка с экрана.**

и контактах.<br>*WEDBAT предохранители.*<br>epenyraны провода от аккумуляторов или подается слишком высокое напри<br>илимается к + (плюс) и к контакту № 1 в разъеме шнура электропитания.<br>**MPI быстром движении пропадает картинка** Решение: Проверьте правильность угла и места установки излучателя. Убедитесь, что вокруг излучателя не возникает слишком больших завихрений воды.

### **Проблема: Экран теряет яркость при длительном пребывании на солнце.**

Решение: Перегрев на солнце - переместите эхолот в тень.

### **Проблема: Экран "забит" помехами, или по нему пробегают точки.**

Решение: Следует уменьшить чувствительность и рассмотреть возможность влияния интерференции (см. ниже).

### **Проблема: Дно наклонено впереди или назад.**

Решение: Проверить правильность угла установки излучателя.

### **Проблема: Неправильно определяется скорость.**

Решение: Следует осмотреть и очистить от возможных загрязнений крыльчатку датчика скорости.

### **Проблема: Не сообщается цифровое значение глубины.**

Решение: Увеличить чувствительность, проверить правильность установки диапазона глубин.

### **Компенсация интерференции**

Интерференция мешает работе эхолота и возникает от различных причин. Наиболее частые причины возникновения интерференции:

1) Рядом на тех же частотах работают другие эхолоты.

2) Наводки от работающих поблизости электрических устройств (мотор, искрящие контакты и т.п.).

3) Наводки в проводниках, если провода, подающие напряжение в 12 В от аккумуляторов к эхолоту "Sea Scout", проходят в непосредственной близости от других электрических приборов, дающих помехи.

Помехи от эхолотов, работающих поблизости на тех же частотах, на экране выглядят как цепочки пятен, пробегающих по экрану сверху вниз или от стенки экрана к стенке. Для снижения такого эффекта следует уменьшить чувствительность.

Помехи от работающего электрооборудования на судне легко обнаружить, если завести мотор и выключить его, наблюдая за экраном.

Избавиться от такого типа помехи можно теми же способами, какими устраняются помехи радиоприему в автомобилях. Можно порекомендовать:

1) Уменьшить чувствительность до минимума.

- 2) Проверить качество закрепления всех контактов в электроцепи.
- 3) Закрыть источник искрения защитной сеткой.
- 4) Установить сглаживающие фильтры в электроцепи.

Могут возникать помехи и от другого работающего обнаружить, обнаружить которое можно, только выключив это другое оборудование. Обычно от таких помех легко избавить, если разнести эхолот и источник помех подальше друг от друга.

ртов, работающих поблизости на тех же частотах, на экране выглядят как це<br>и экрану сверху вниз или от стенки экрана к стенке. Для снижения такс<br>ить чувствительность.<br>этающего электрооборудования на судне легко обнаружить, Интерференция снижает устойчивость изображения на экране, причем размеры изображения на экране меняются, как это обычно происходит, когда в цепи электропитания эхолота появляются новые потребители - автопилот, УКВ-радио, холодильник и т.п.). Уменьшить влияние такого типа помех можно проводкой возможно более коротких проводов от эхолота до аккумуляторов.

Хорошим решением может стать собственный источник питания для эхолота (или тот же, что используется для питания автопилота, УКВ-радио т.п.).

Консультируйтесь у специалистов по борьбе с помехами радиоприему.

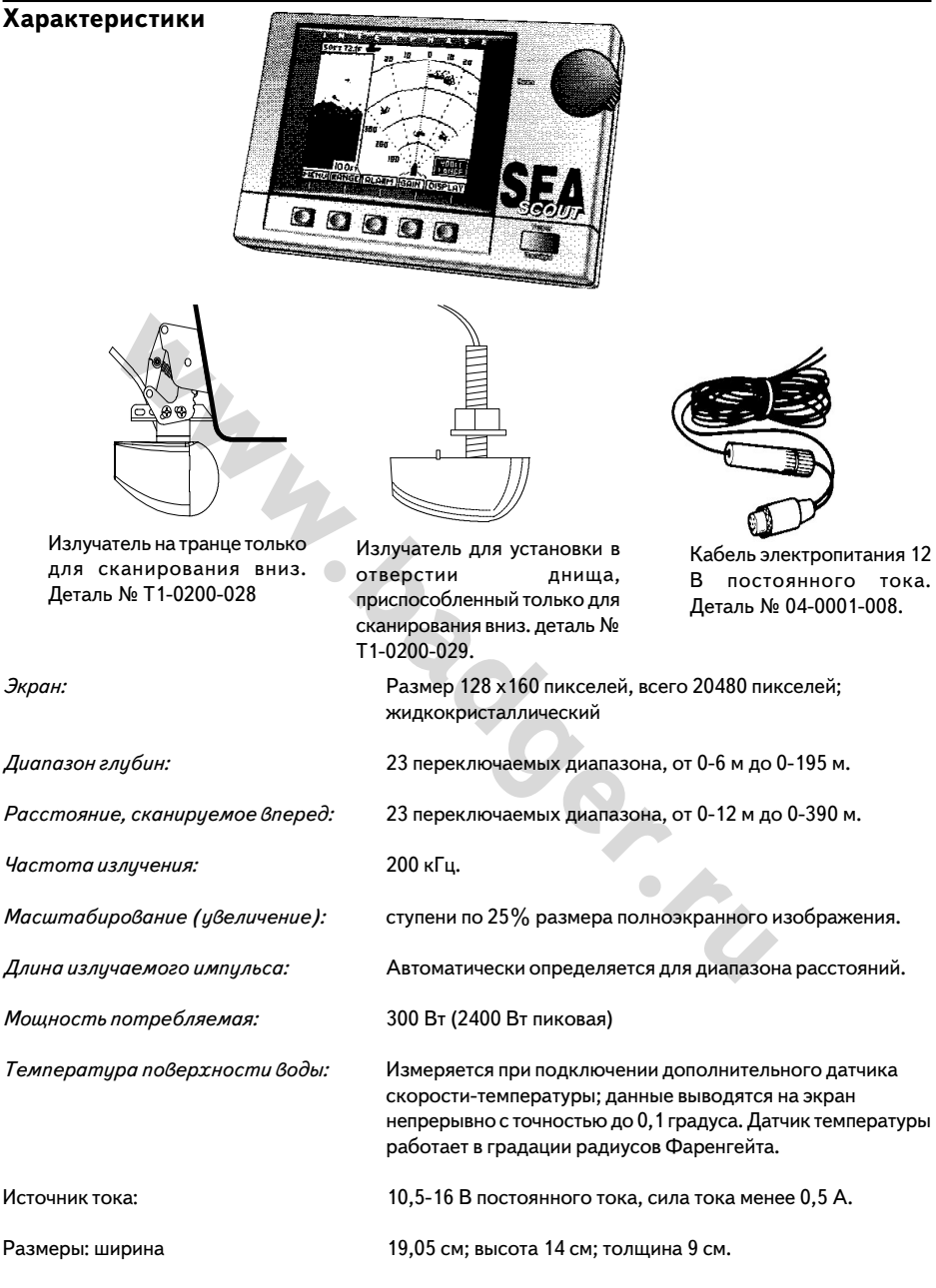

Комплектность поставки: блок экрана, кабель электропитания с предохранителем, крепежная рама, руководство по эксплуатации, излучатель с кабелем 10,2 см.

\* возможны изменения спецификации без дополнительного извещения

### **Техническая поддержка**

Если у Вас возникли затруднения, прежде всего внимательно прочитайте раздел "Разрешение проблем" настоящего Руководства и раздел "Компенсация интерференции", где можно найти большинство ответов на волнующие Вас вопросы. В случае серьезных затруднений обращайтесь в службу технического обслуживания корпорации "Интерфэйз" по тел.: 1-408-477-4944 (в С.Ш.А.).

При необходимости вернуть эхолот, упакуйте его и приложите заполненный гарантийный талон (см. ниже) и вышлите все это по адресу:

(далее - адрес отдела тех. обслуживания "Интерфэйз").

Для ускорения обслуживания при ремонте приложите ксерокопию приводимой ниже формы. Заполните ее. Приложите чек, подтверждающий дату покупки.

### **Гарантийные обязательства корп. "Интерфэйз"**

Гарантия безотказной работы изделия в течение одного года со дня приобретения.

обслуживания при ремонте приложите ксерокопию приводимой ниже формы<br>ек, подтверждающий дату покупки.<br>**WHTEPD 3 N3**<br>(азной работы изделия в течение одного года со дня приобретения.<br>инисправности прибор будет отремонтирован В случае любой неисправности прибор будет отремонтирован или заменен, по усмотрению "Интерфэйз", бесплатно при условии приложения чека, подтверждающего дату покупки, и описания неисправности. Время ремонта включается в гарантийный период.

Гарантия не распространяется на повреждения, возникшие по вине пользователя от неправильной установки.

Гарантия не защищает от возможных происшествий, возникших от необдуманных действий пользователя.

Наступление гарантийных обязательств происходит только в случае присылки в наш адрес гарантийного талона.

Местное законодательство в различных странах может отличаться от изложенного выше. Настоящие гарантийные обязательства существуют только в описанном виде.